BA 237F/00/zh No 52010990

Valid as of software version:<br>VO1.O2.OO(amplifier) V01.02.00(communication)

Prosonic M F MU 40/41/43 Ultrasonic Level Measurement

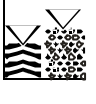

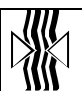

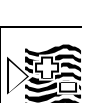

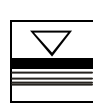

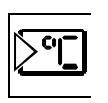

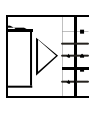

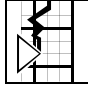

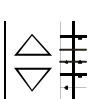

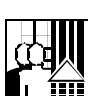

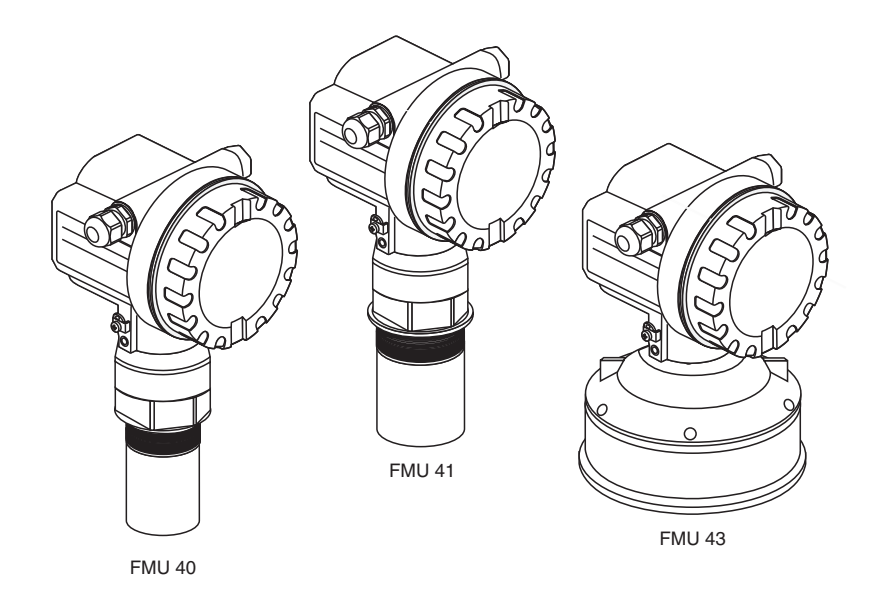

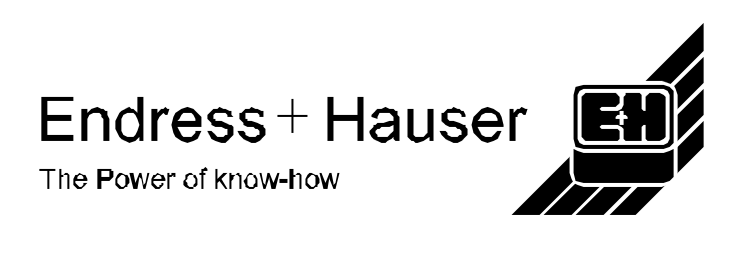

首页 内容 打印 退出

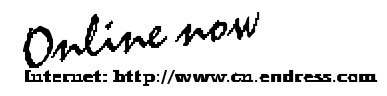

M FMU40/41/43

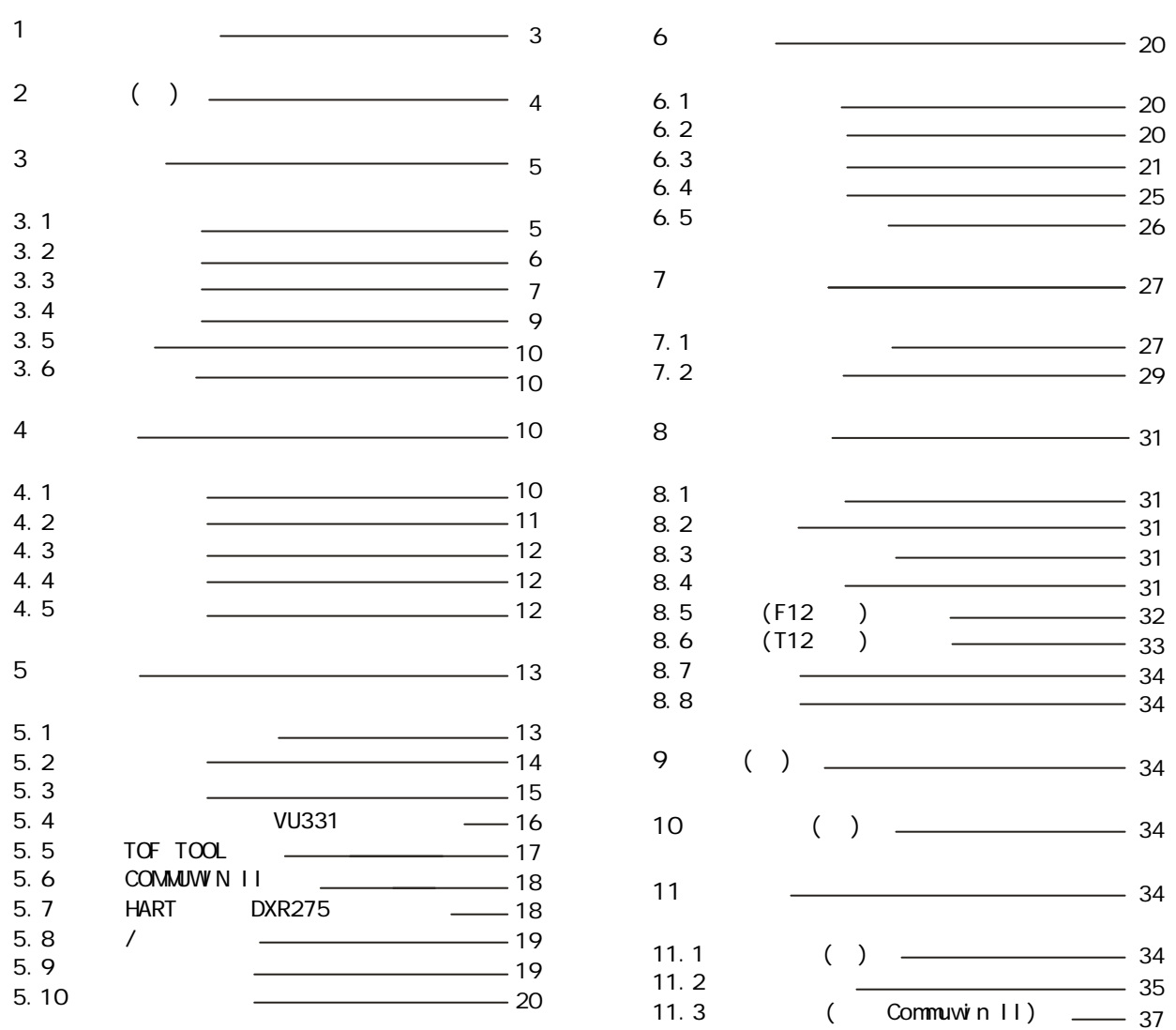

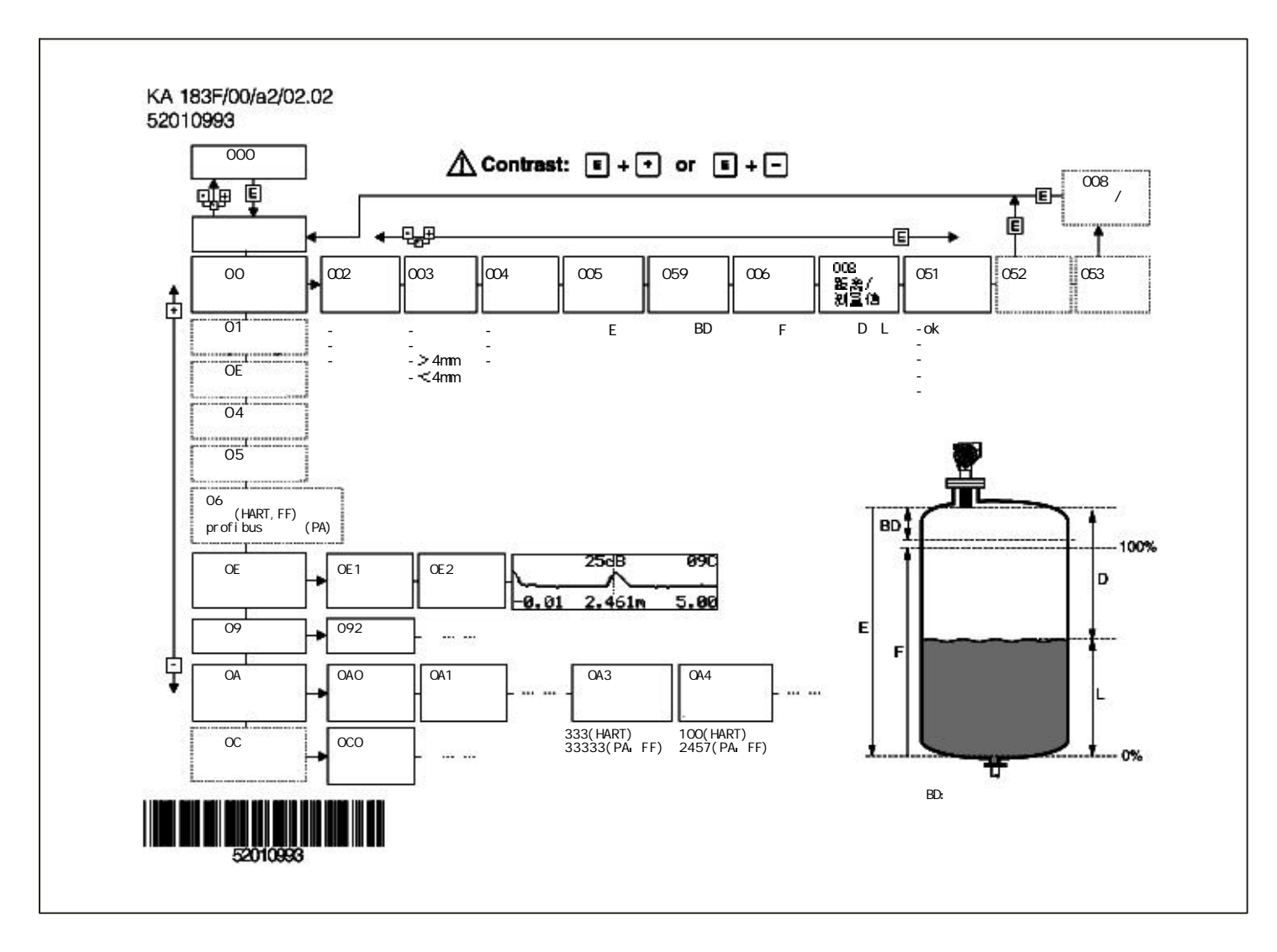

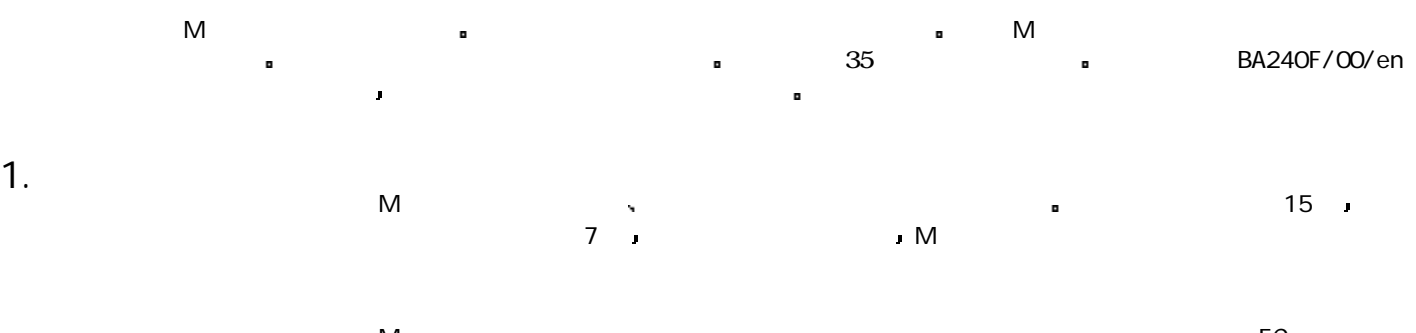

 $M$ 而如果使用不当 可能发生与应用相关的危险 例如 由于错误的安装或设定使介质外 因此 此仪表的安装 电气连接 操作和维护必须完全依照本安装手册由经过培训 的专业人员进行 仪表的修理必须在操作手册允许的情况下进行  $\blacksquare$ 

如果仪表用于危险区域必须有安全隔离措施 这是操作规范的一部份 包括安装规范

当在危险区域使用测量系统时 必须符合相应的国家标准 确认专业人士已接受了足够 的培训 总之要保证测量点工作在安全条件下

 $\triangle$ 

3

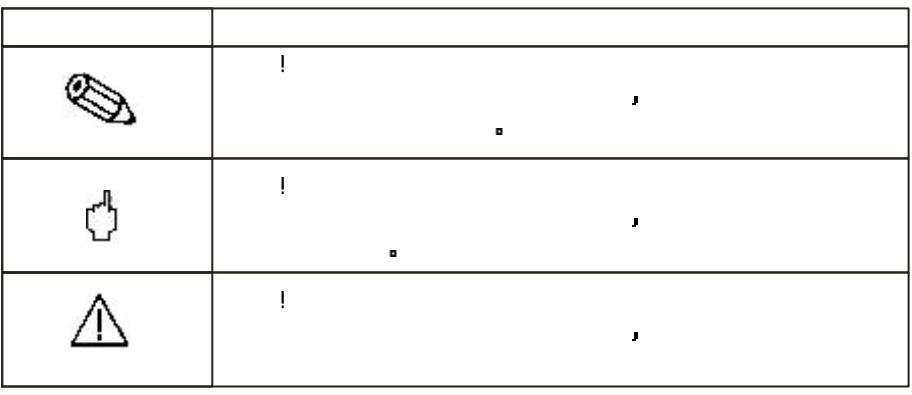

为了突出强调手册上的安全要求和操作规范 我们列出下列与安全有关的符号

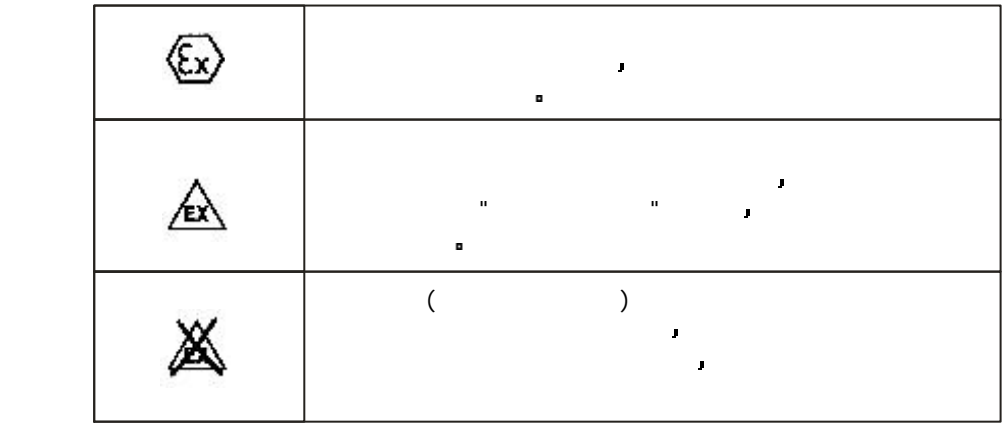

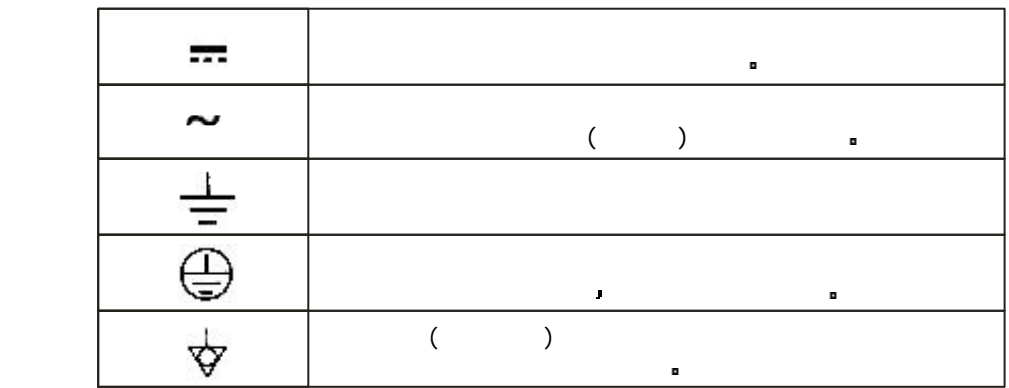

2.  $( )$ 

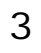

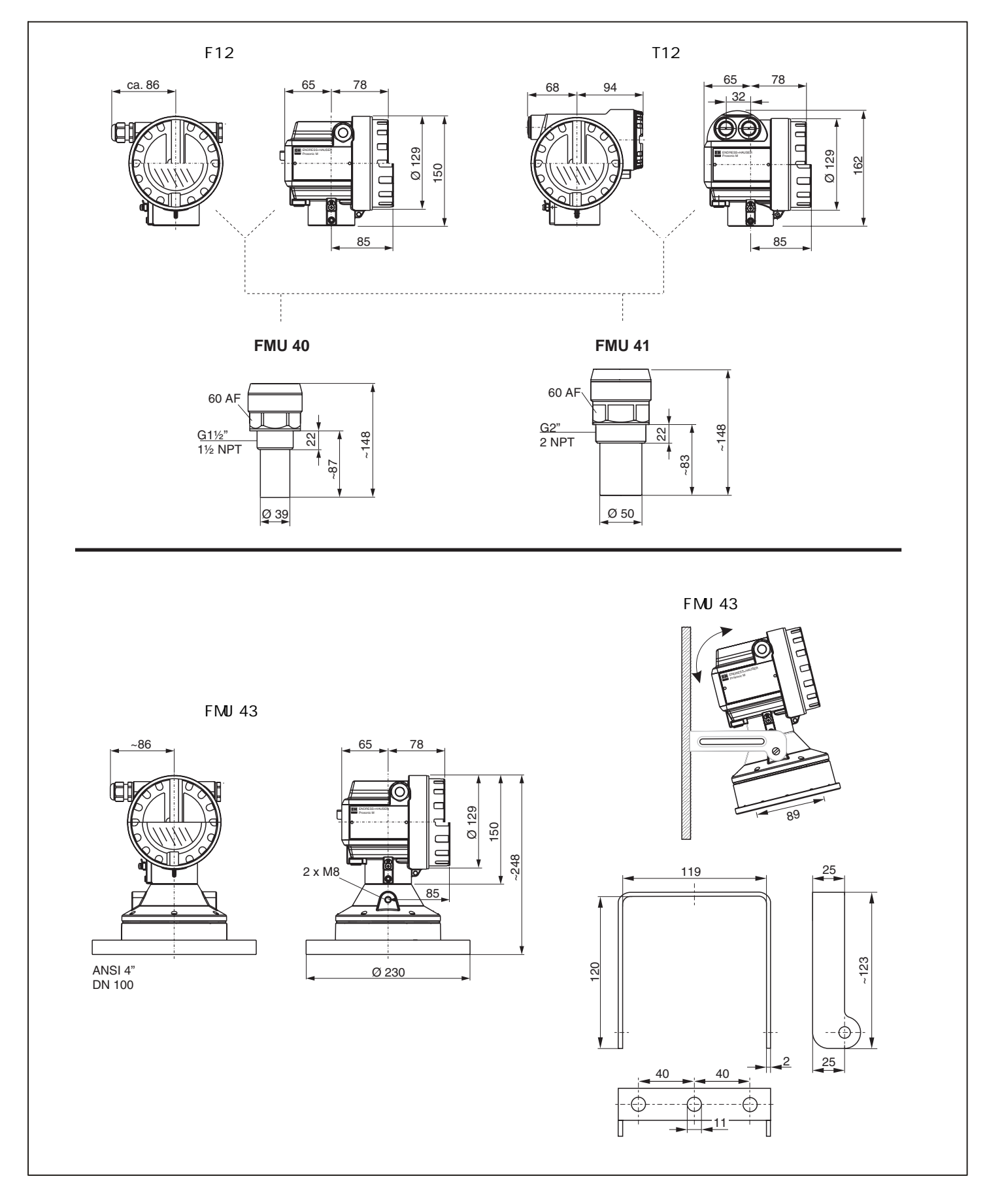

FMJ 40/41

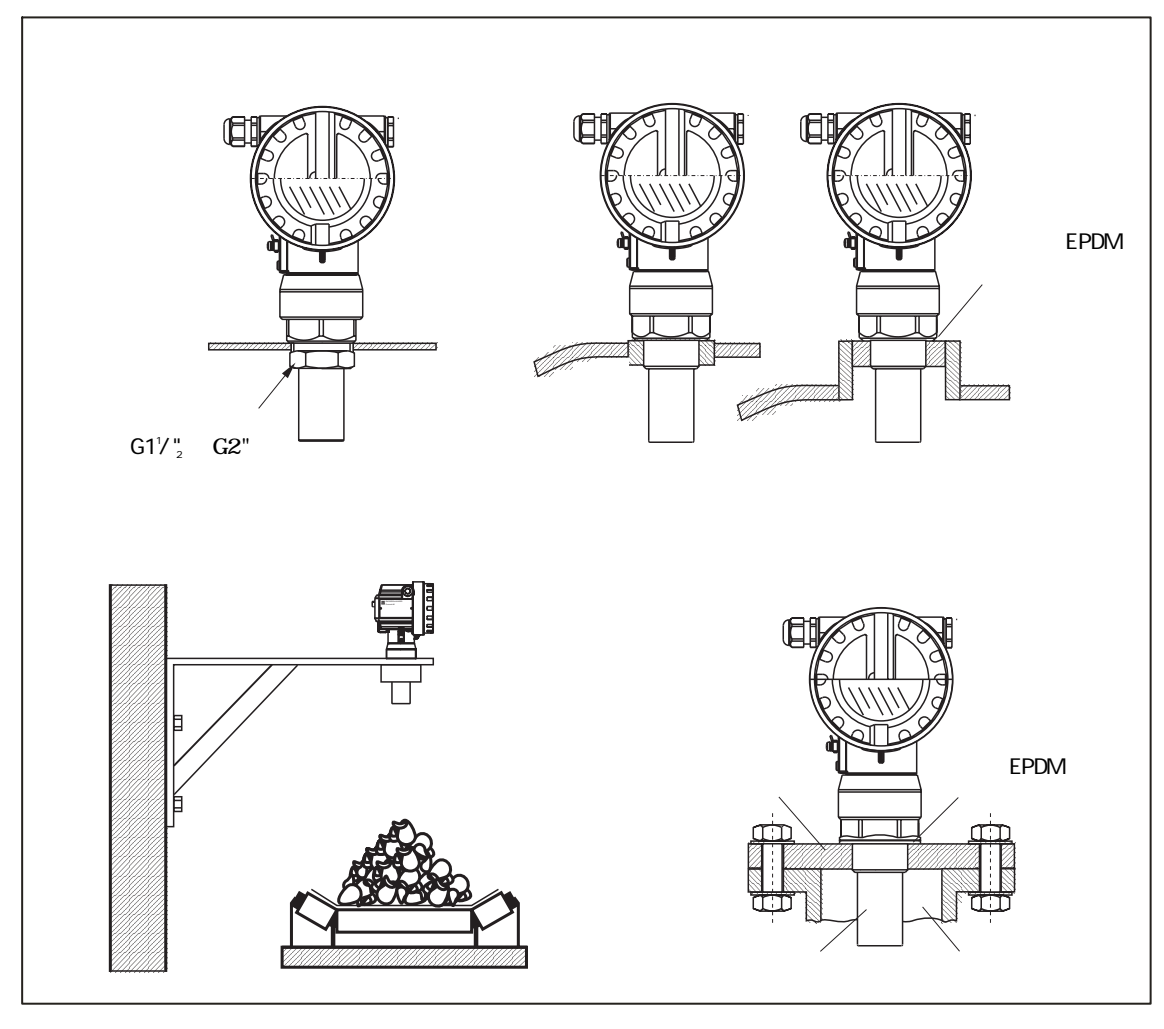

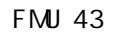

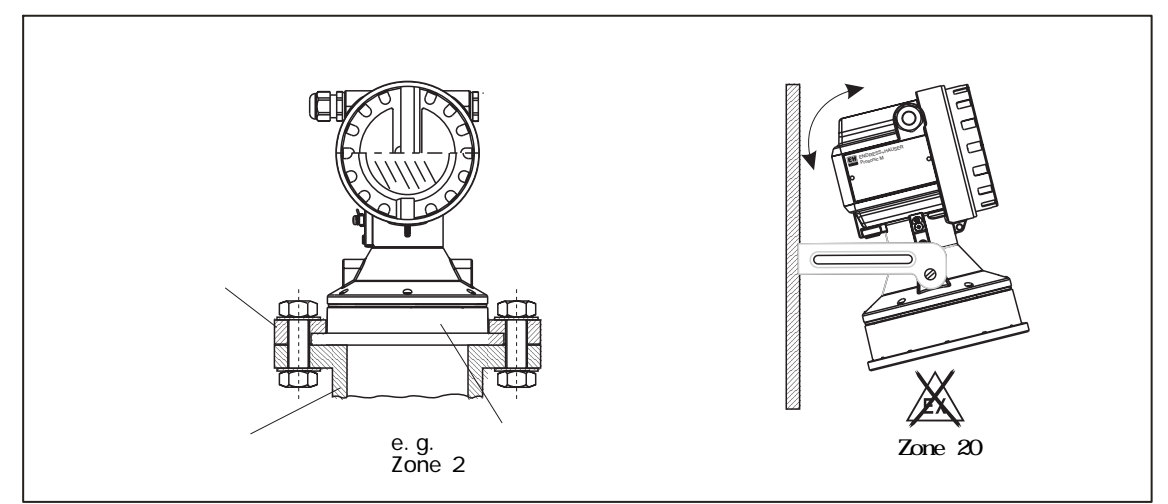

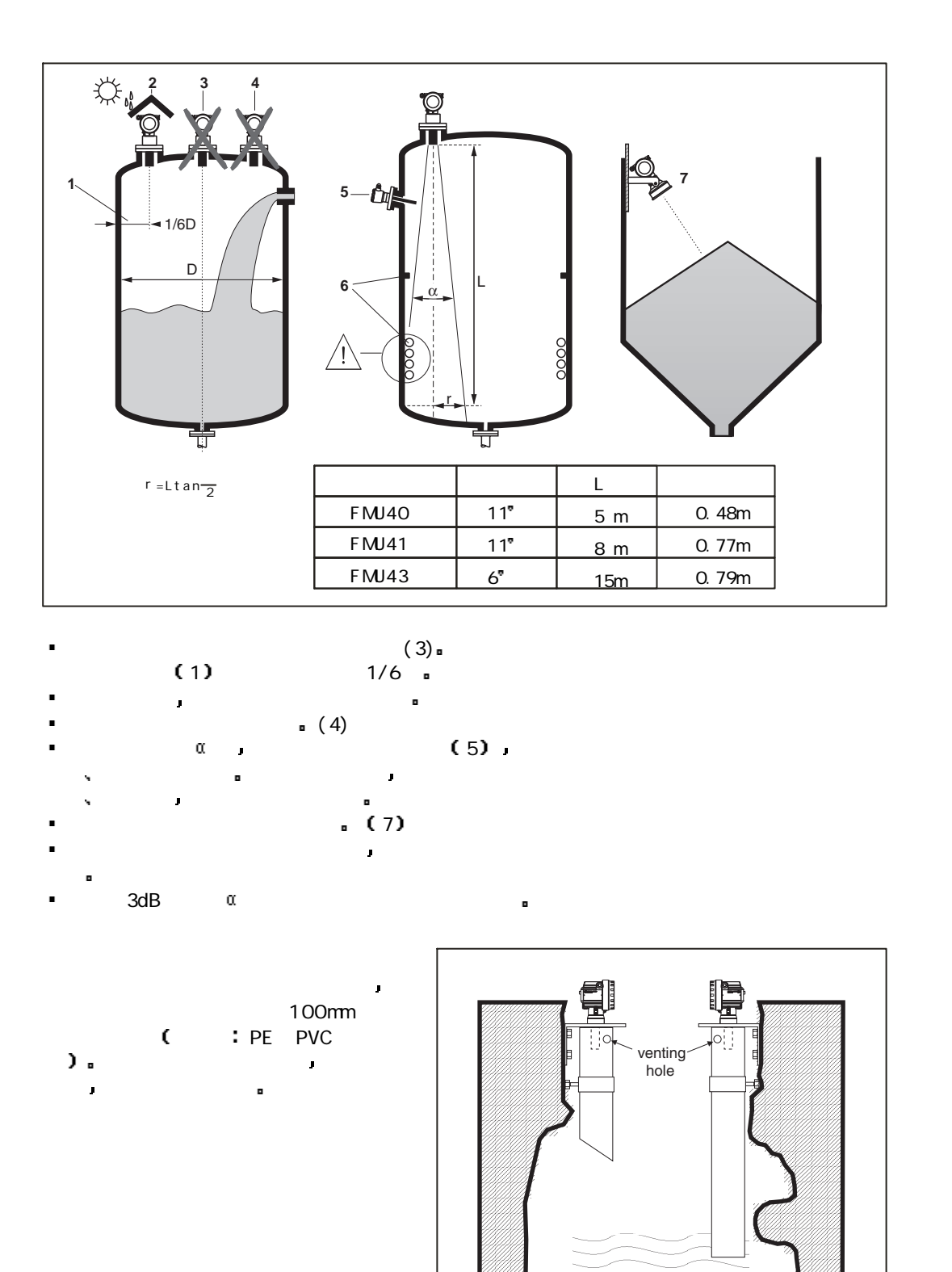

 $\blacksquare$ Prosonic M<sub>P</sub>  $\blacksquare$ **Prosonic M**  $\blacksquare$  $\blacksquare$  $\blacksquare$ 可用ToF Tool或通过现场显示手动输入 流量 物位 线形化曲线 Q/h曲  $\blacksquare$ 

Khafagi - Venturi

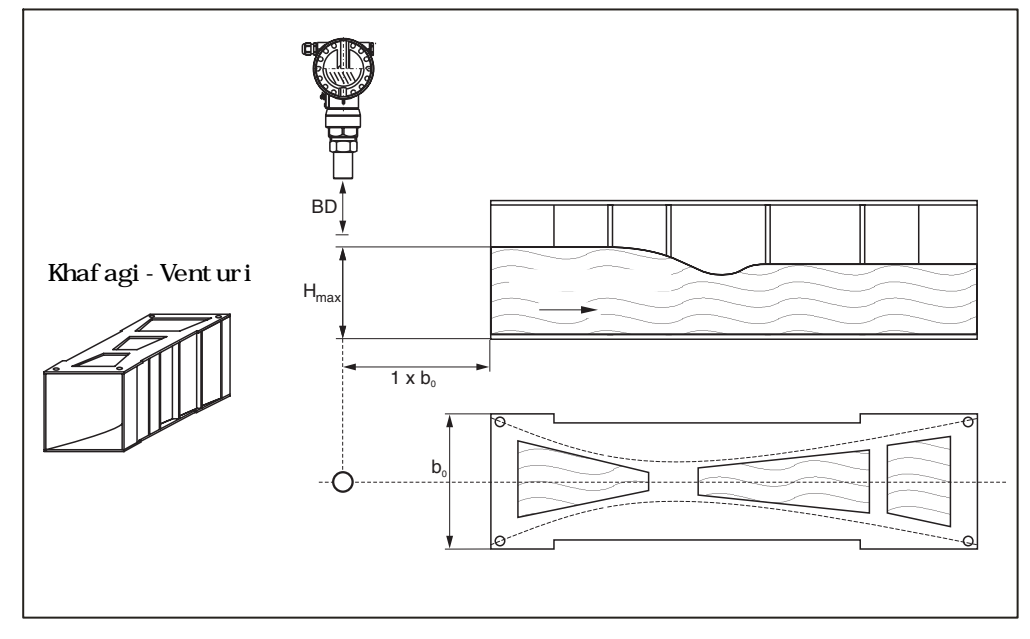

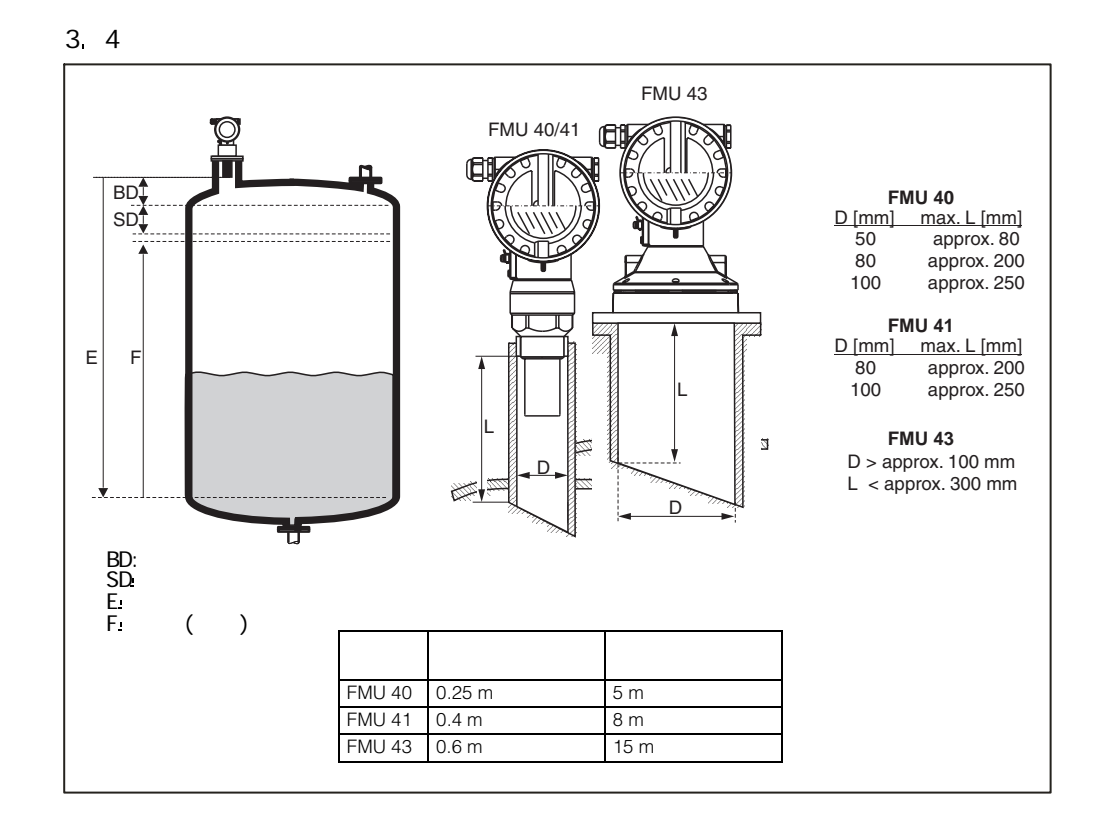

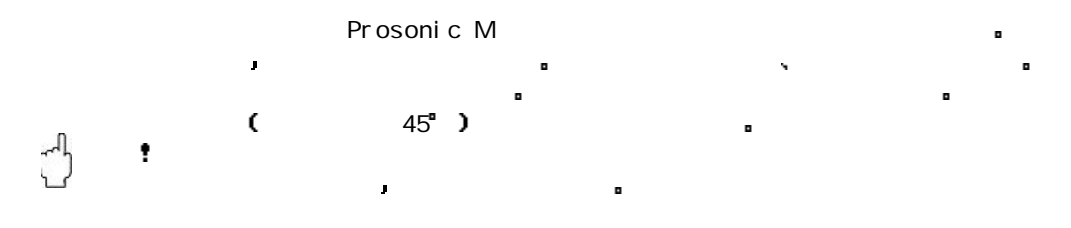

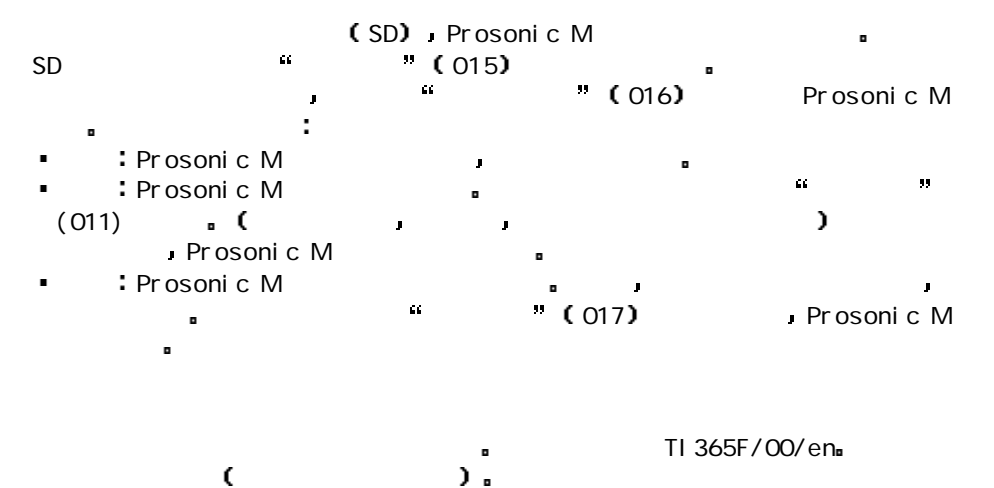

参见上面的表格 在良好测量条件下

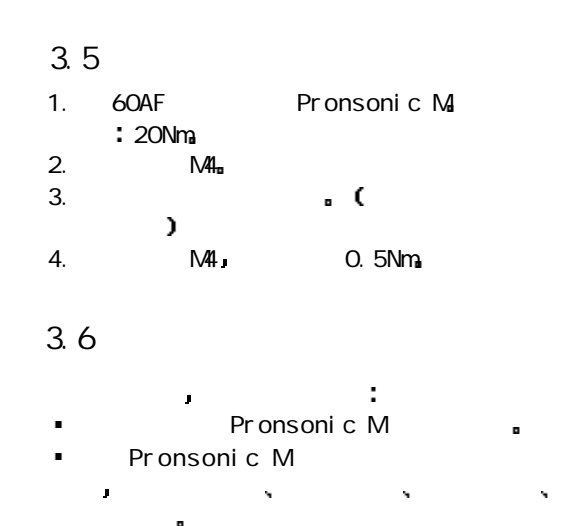

Pronsonic M

4.1 电气接线

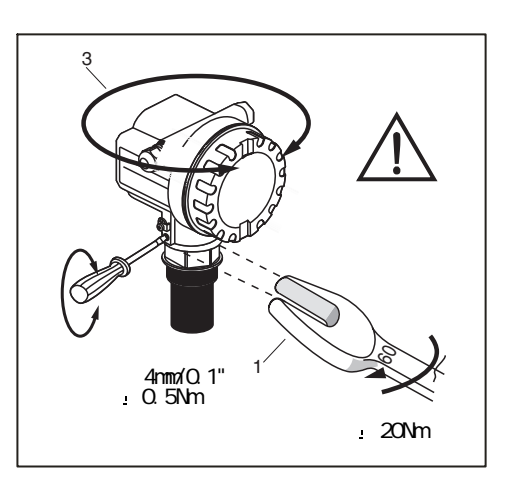

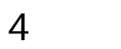

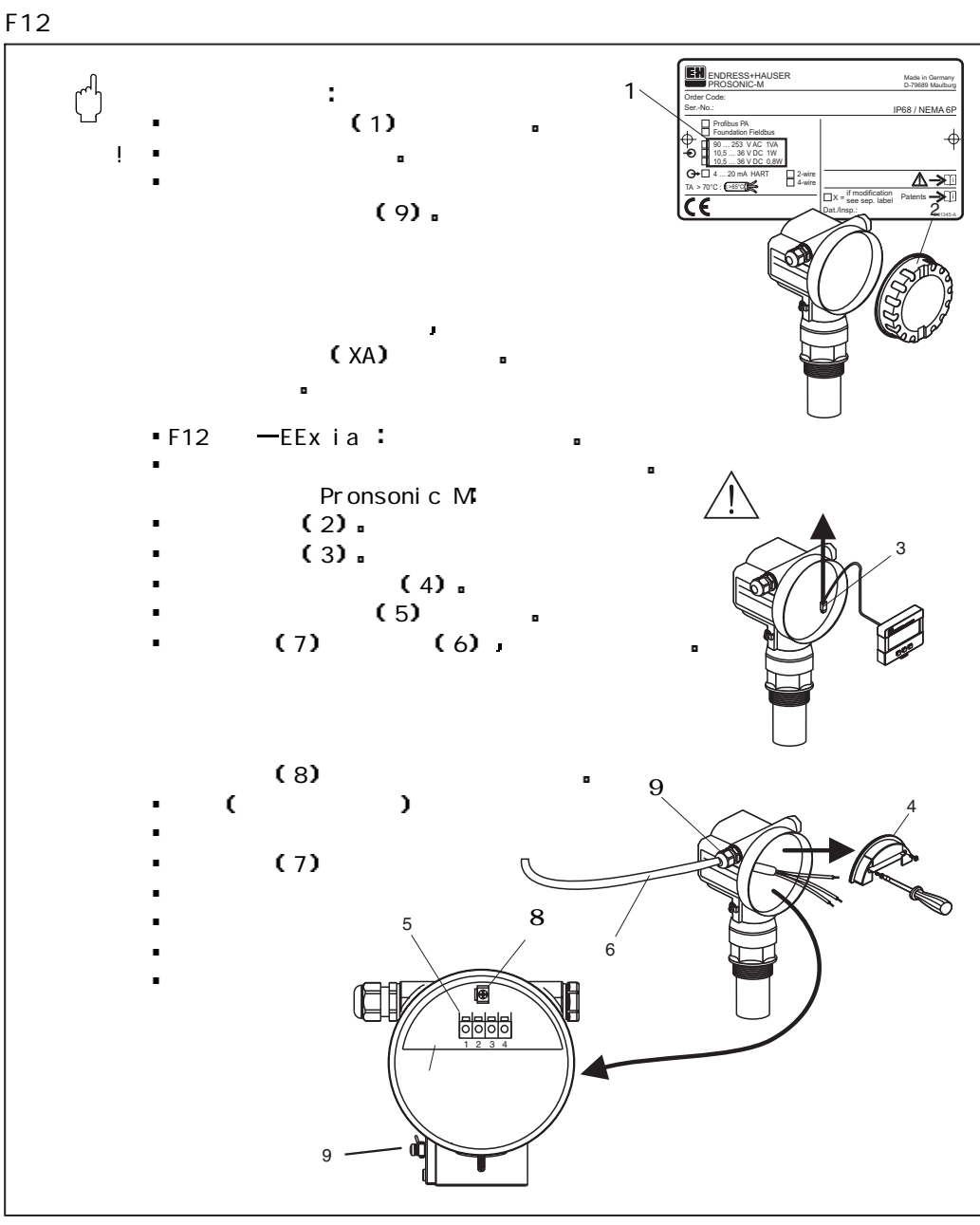

 $\blacksquare$ 

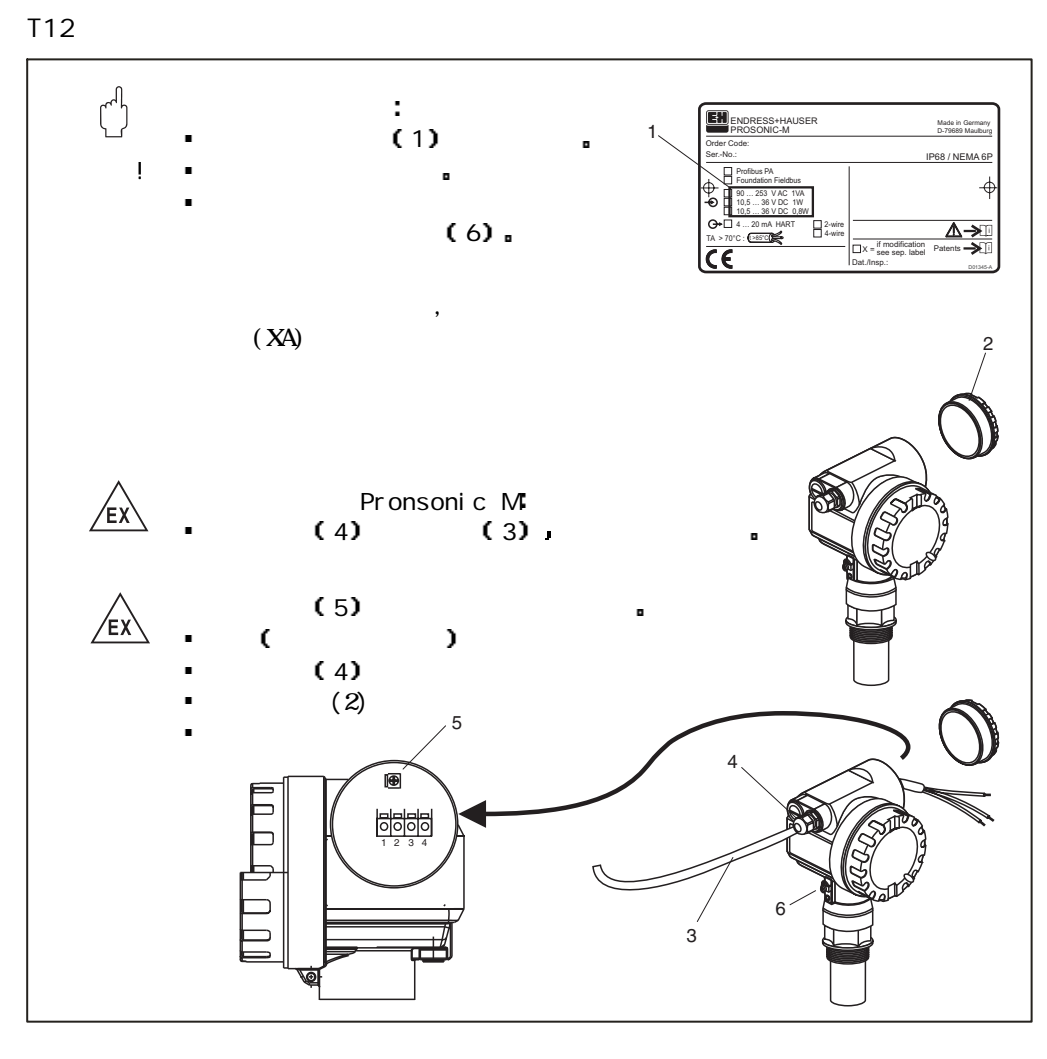

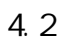

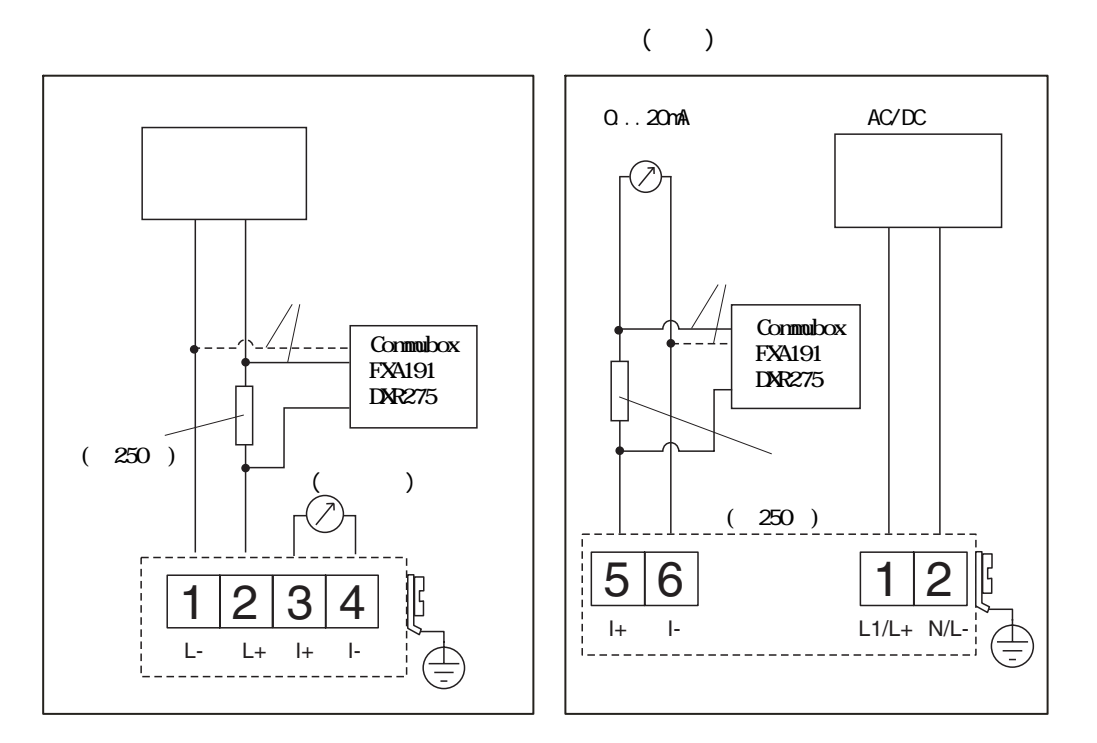

 $4<sub>3</sub>$ 

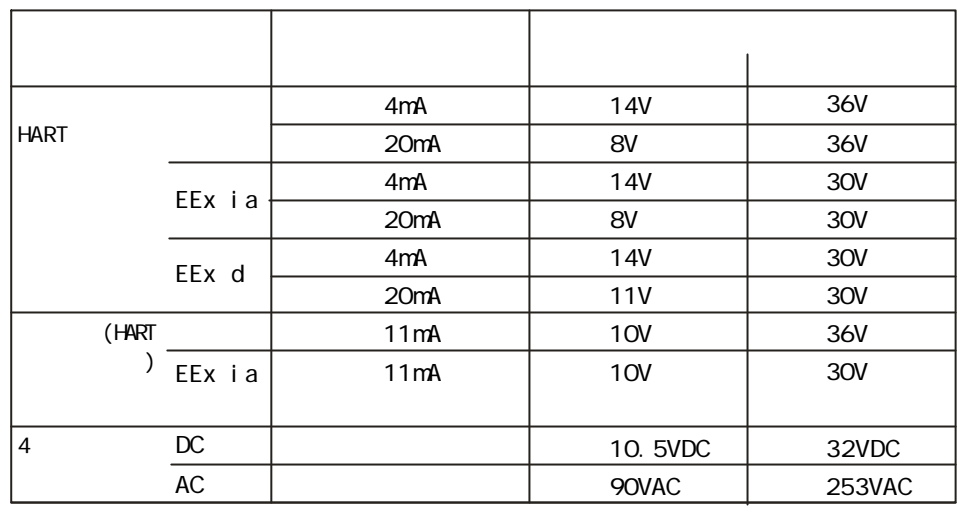

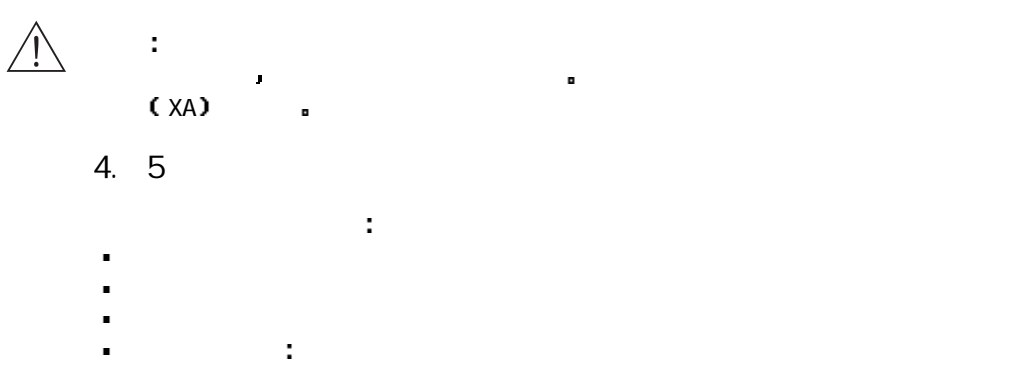

 $5 \hspace{2.5cm} 5.1$ 

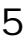

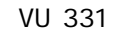

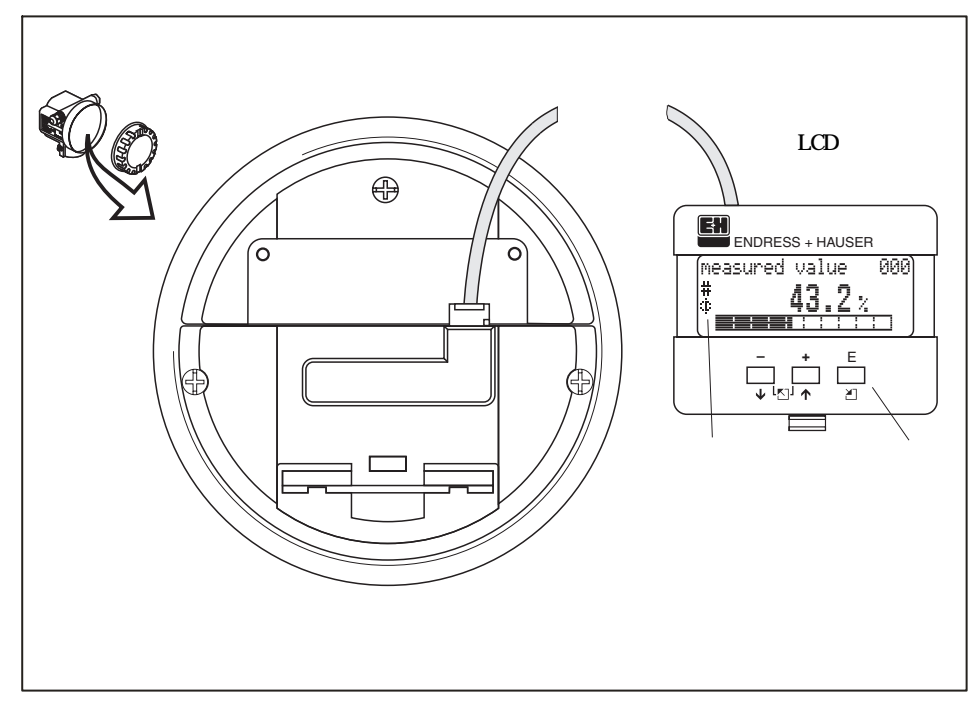

测量值读数可以通过仪表盖上的玻璃视窗读取 打开表盖可以进行操作

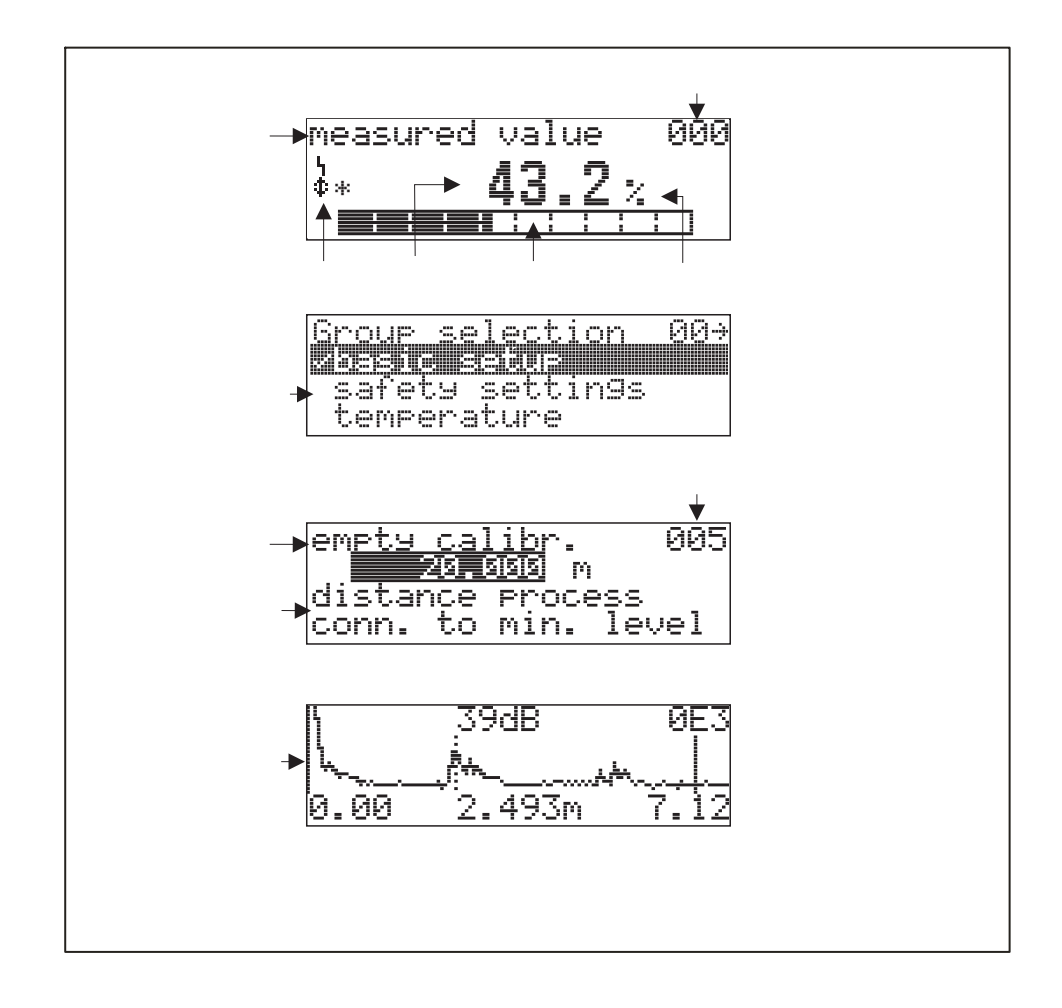

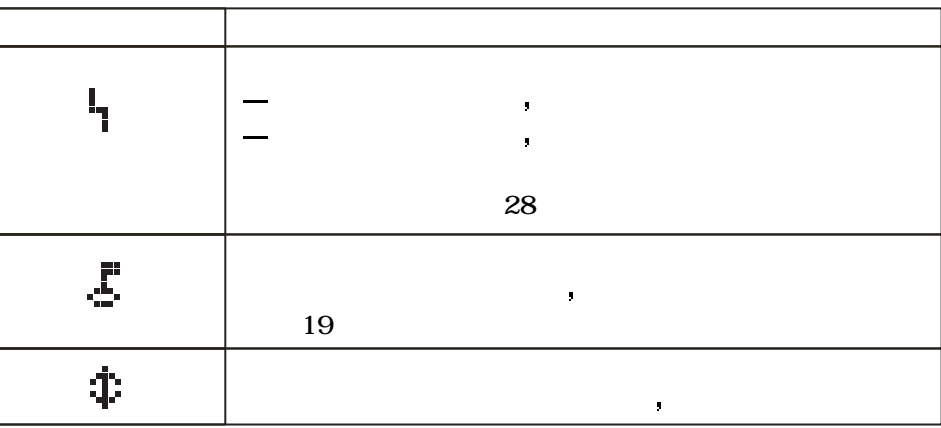

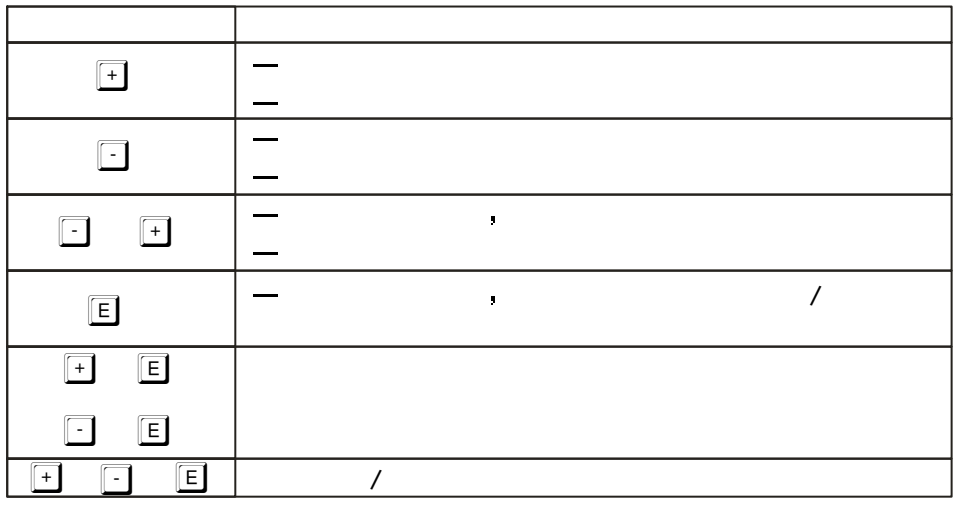

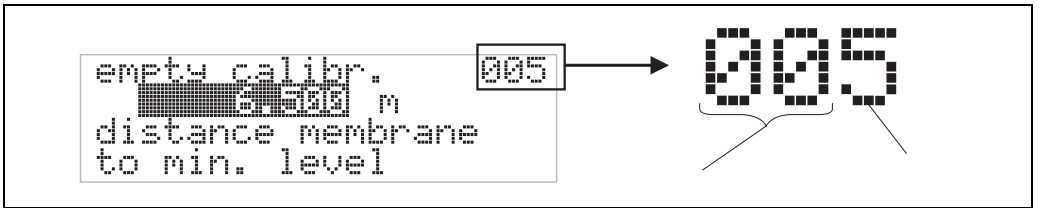

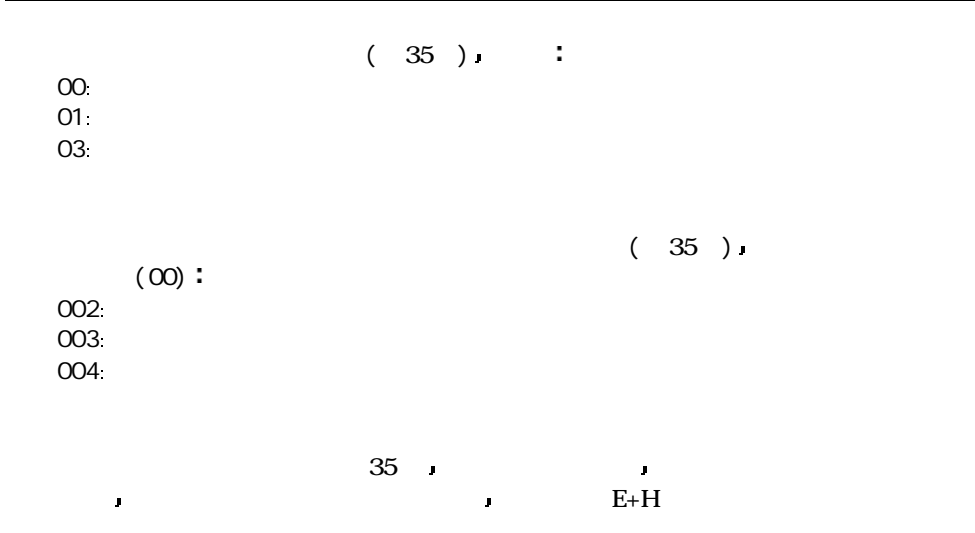

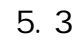

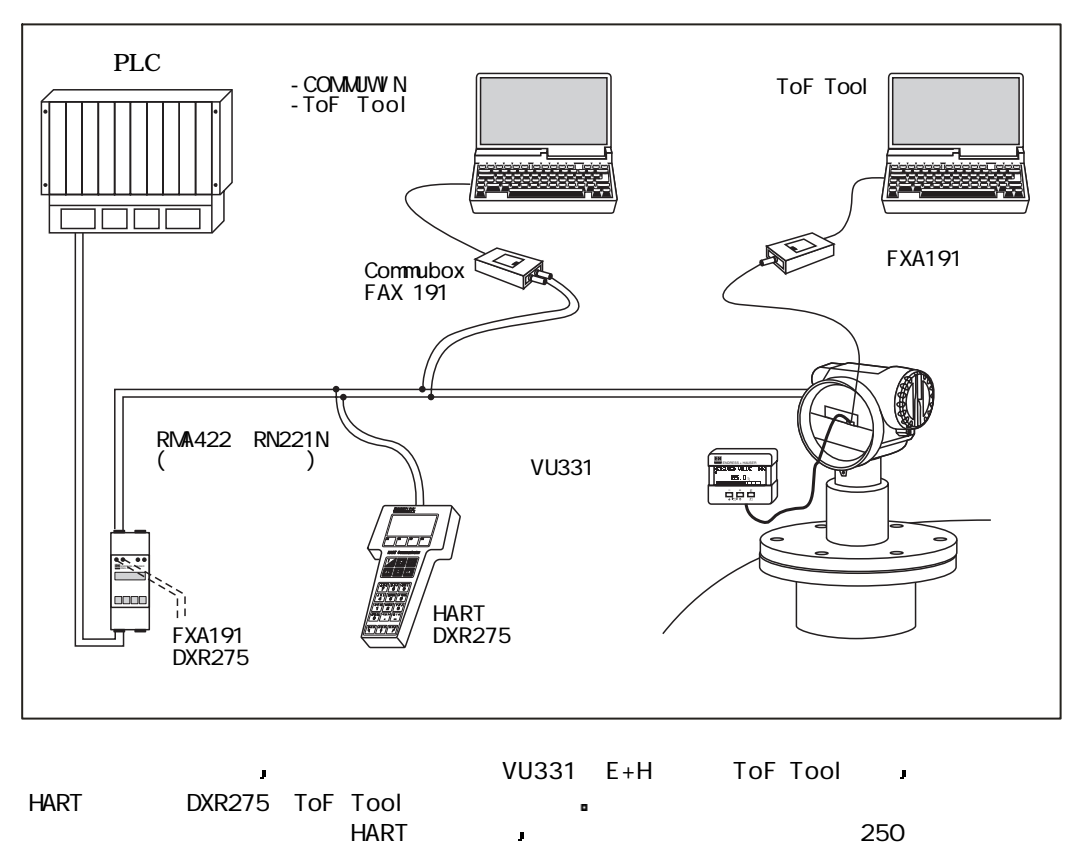

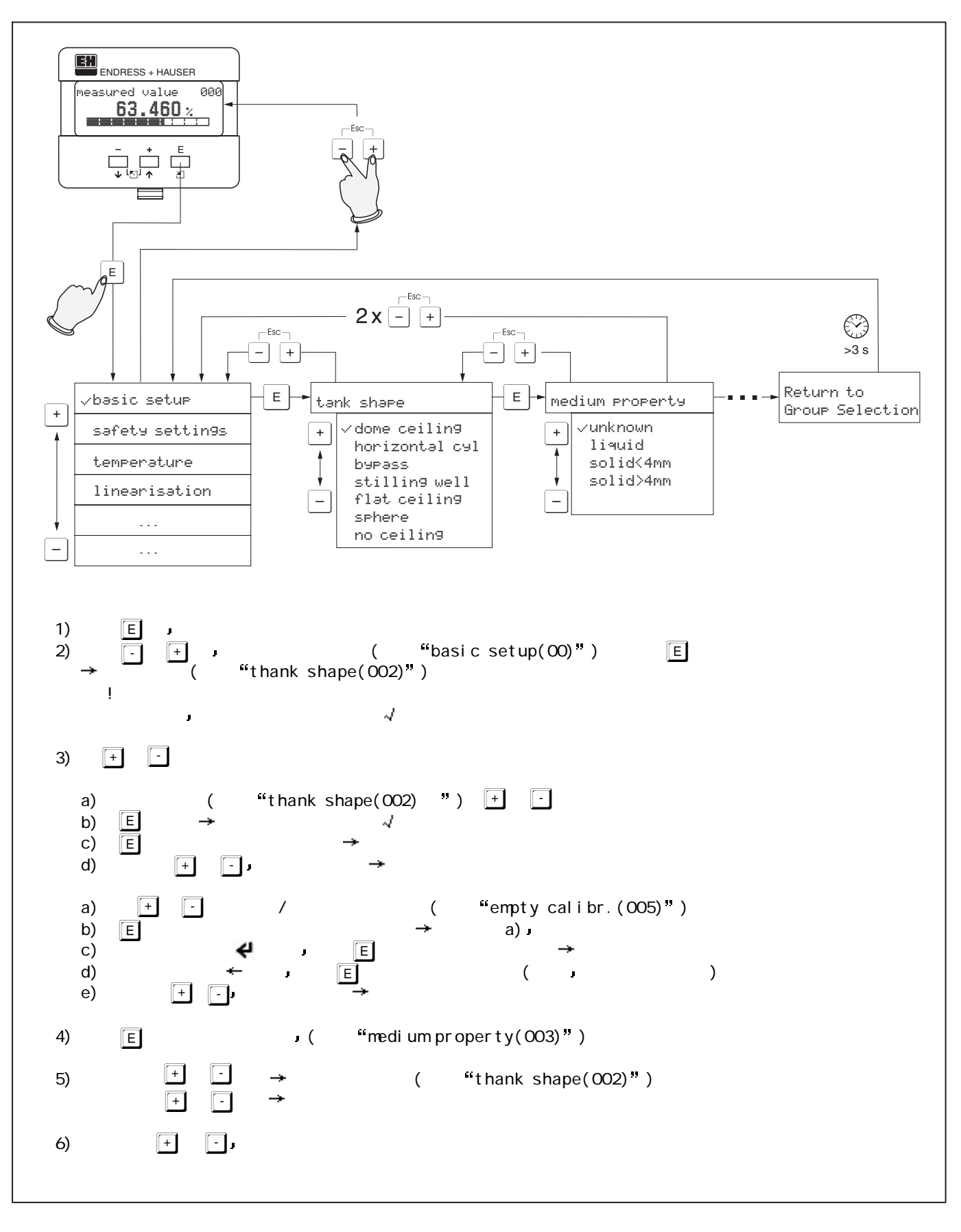

5.5 ToF Tool

ToF Tool and the matrix of the matrix of the state and the state and the state and the state and the state and <br>The state and the state and the state and the state and the state and the state and the state and the state an

CD-ROM ToF Tool

- **CA Room Publisher Dr. A. L. A.**  $\frac{1}{2}$ 을 ₫  $+449$ ö  $\overline{a}$ r<br>Sai  $\cdots$ Fix w  $\sigma_{\rm I}$  $T = 24$  $\overline{121}$ **MANAGER**  $\begin{array}{l} \mbox{c.}\begin{smallmatrix} \textbf{1} & \textbf{1} & \textbf{1$  $rac{1}{2}$ contractments and of a set of the contract Absorbing | Bra
- HART Commubox FXA191(P15)  $\overline{R}$  FXA 193(access)  $\mathbf{r}$

- í,
	- 如果你点击参数名称 帮助页中将对该参数精确描述

ToF Tool通过 包络线 菜单对包络线进行简单分析

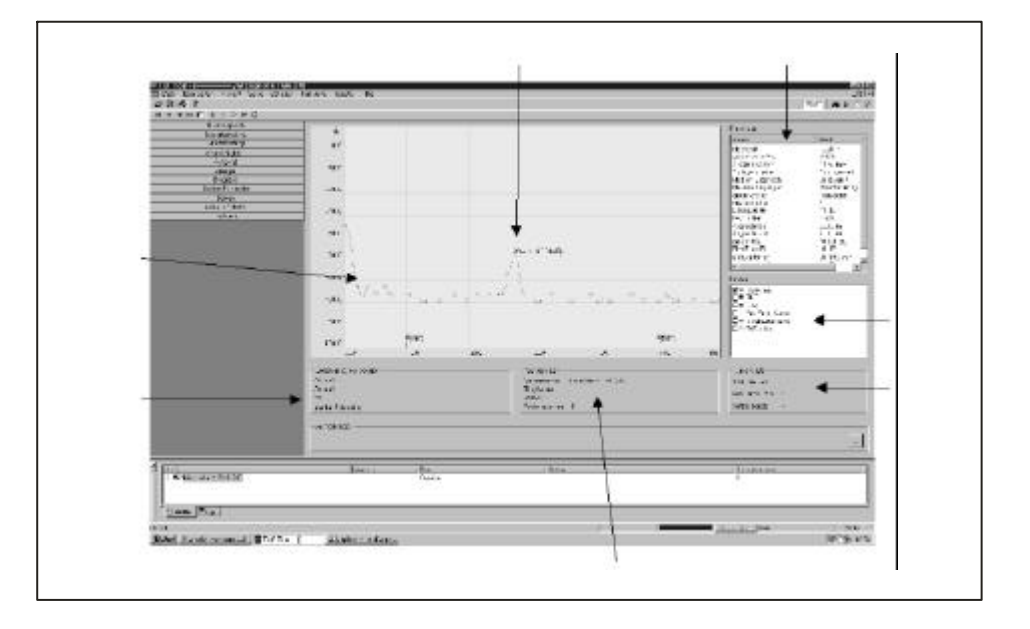

### 5.6 Communin

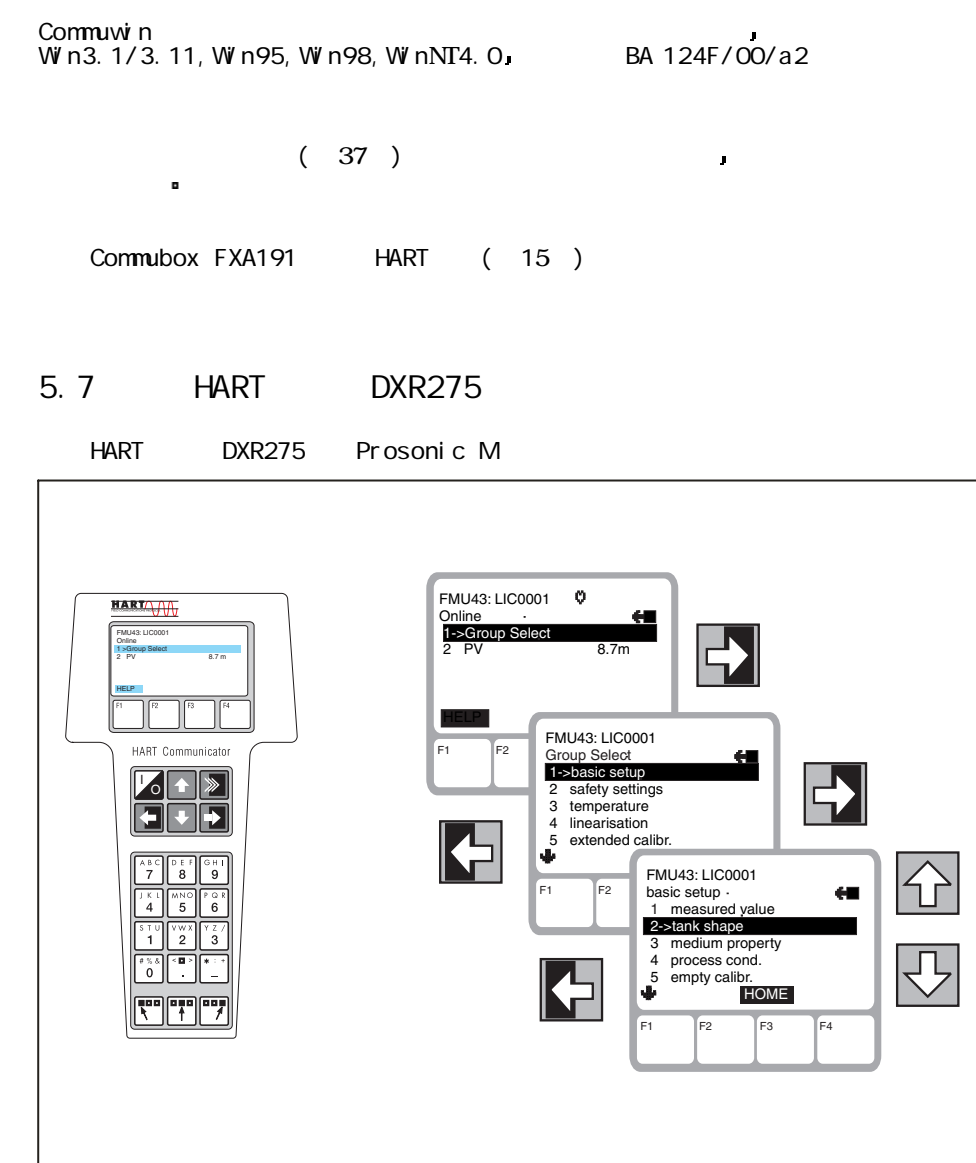

 $HART$  (15)

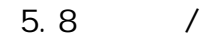

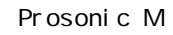

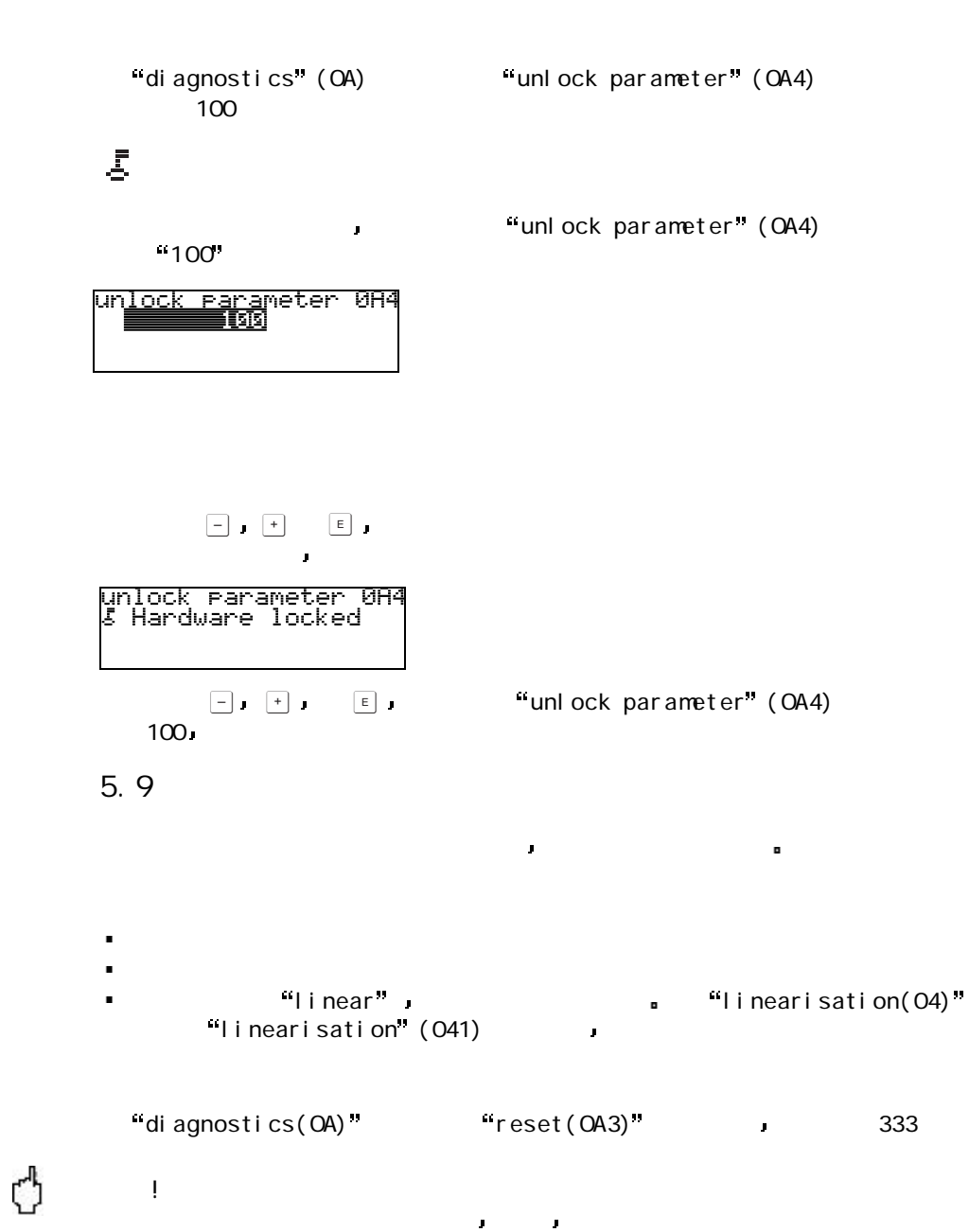

 $\blacksquare$ 

注意!

 $35$ 

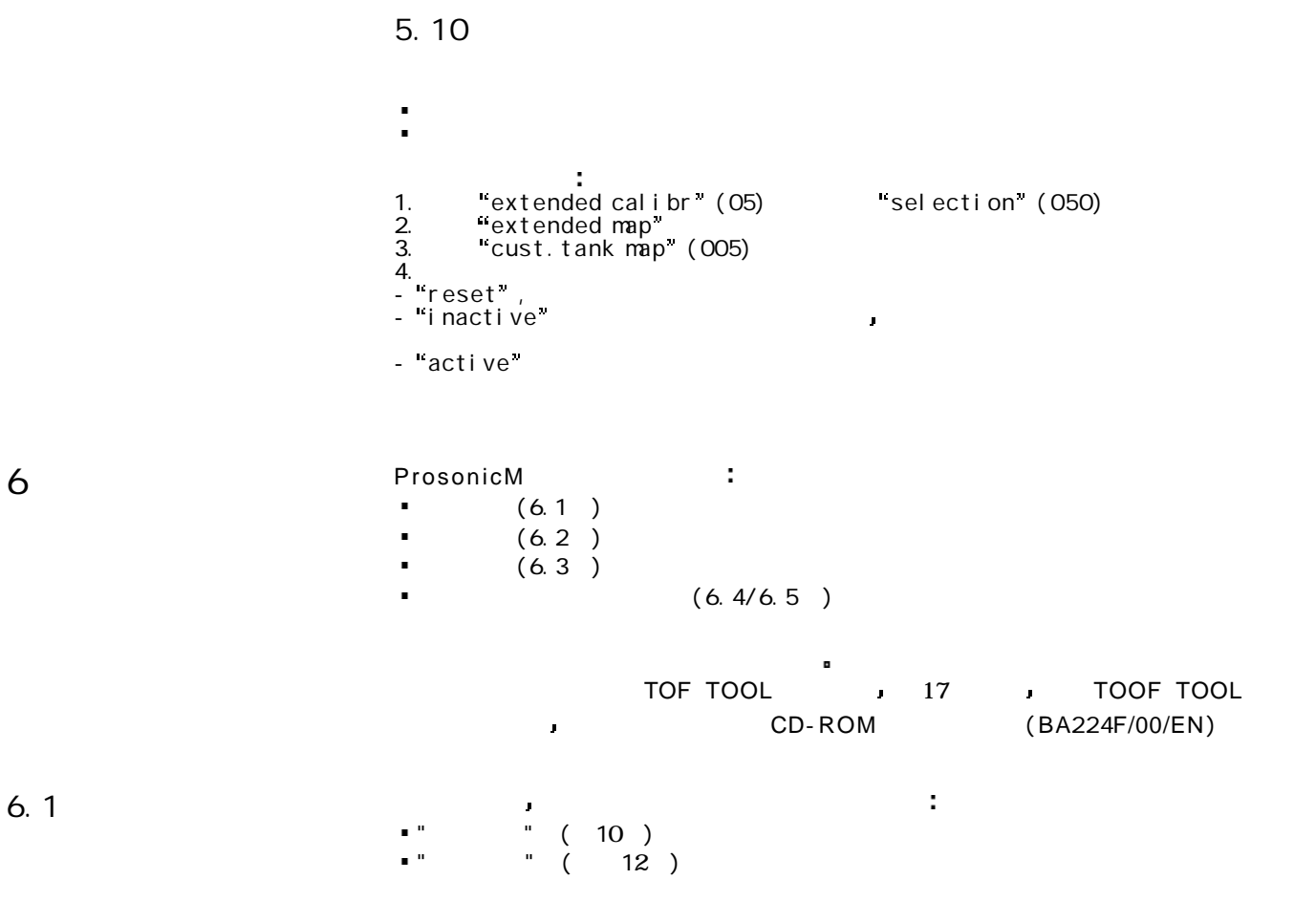

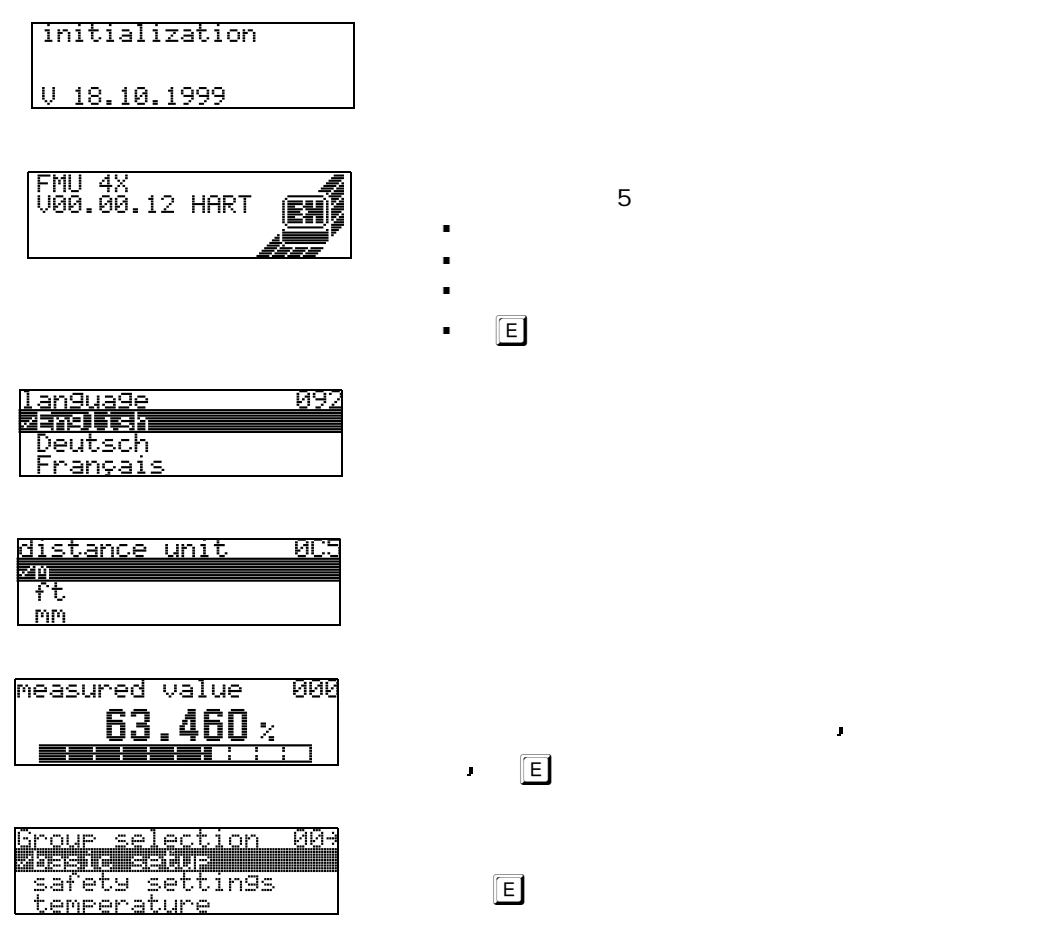

# $6.3$ " a " (00) or opprosonic M 输入完成 下一个功能会自动出现 直至完成参数设定 6.  $3.1$ tank shape<br>Zoome deiline<br>| horizontal cyl<br>| bypass  $\overline{002}$  $" (002)$  $\ddot{\phantom{a}}$ g  $\mathbf{Q}$  $\circ$ റ ₽  $\overline{(\hspace{.1cm})}$ ں 貿 呉

顶 如 露天液位 球罐 平顶罐

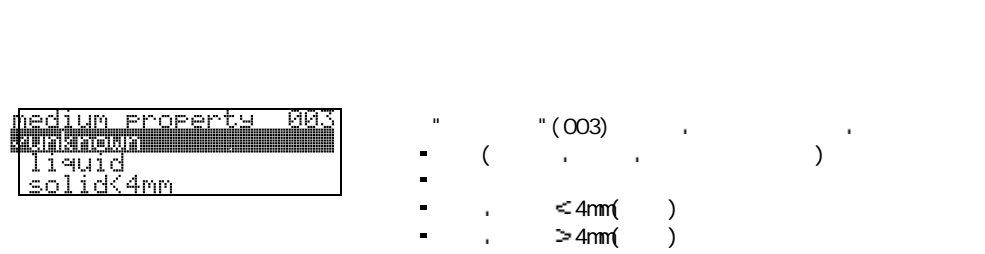

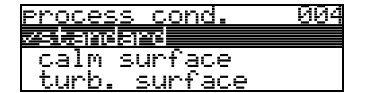

 $\text{``}$   $\text{''}$  (004)

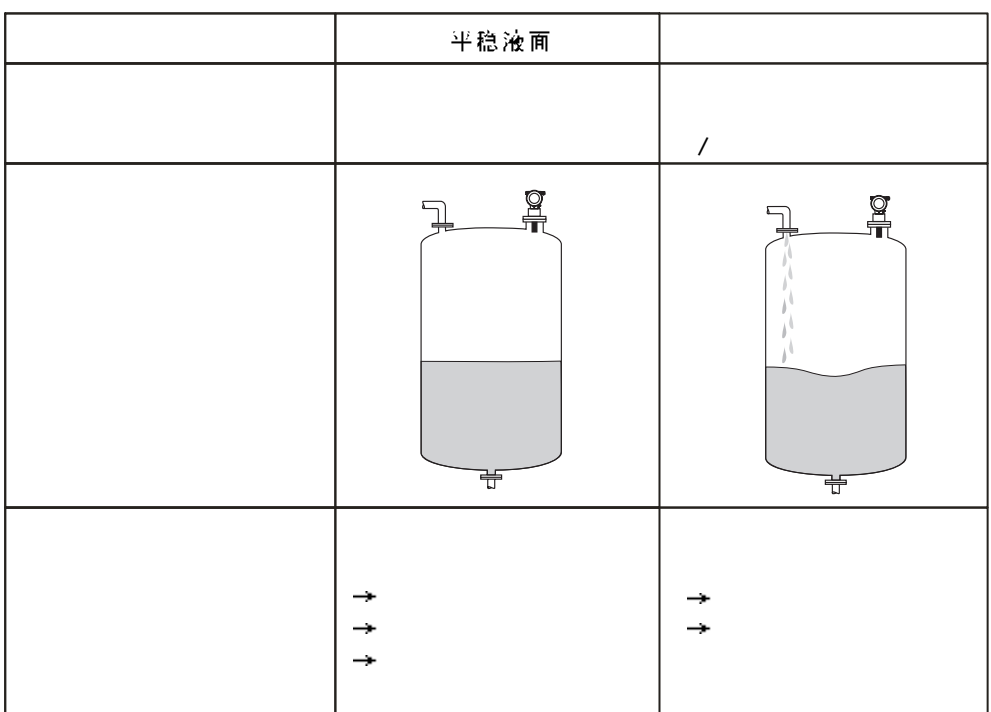

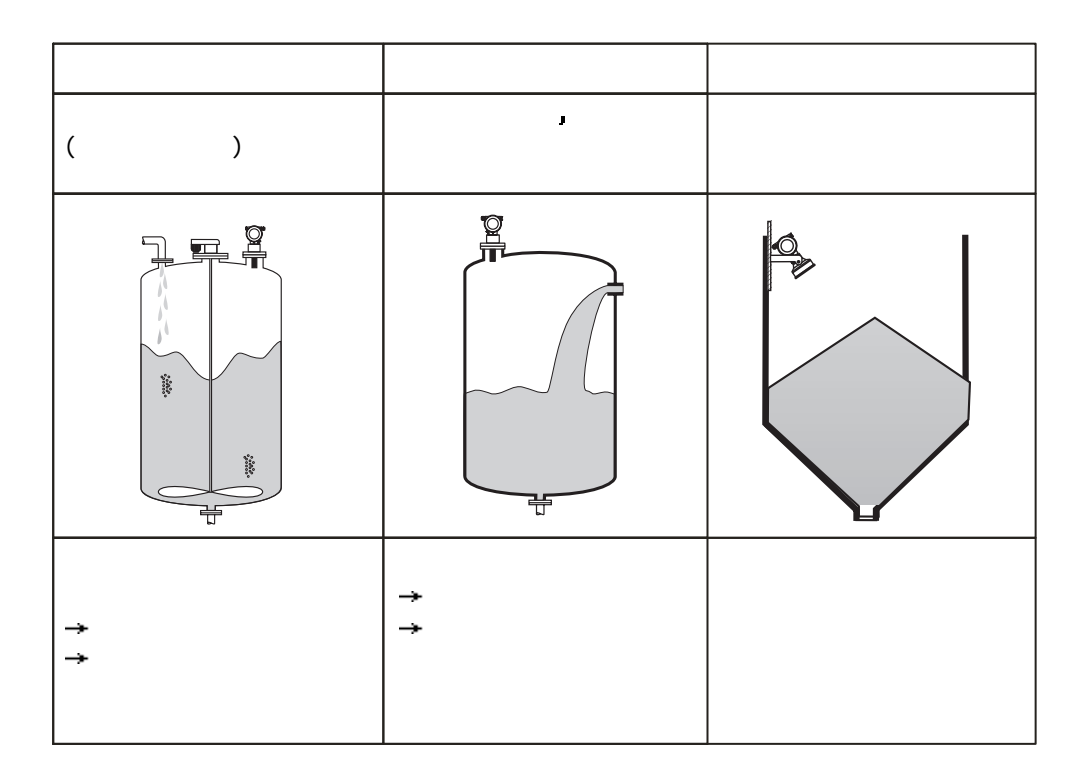

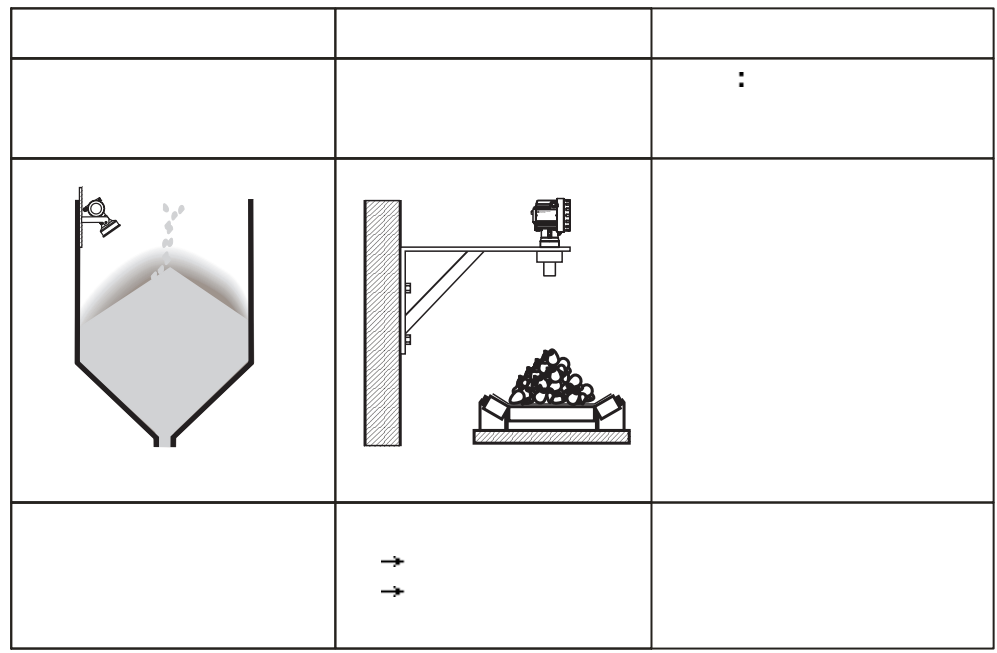

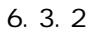

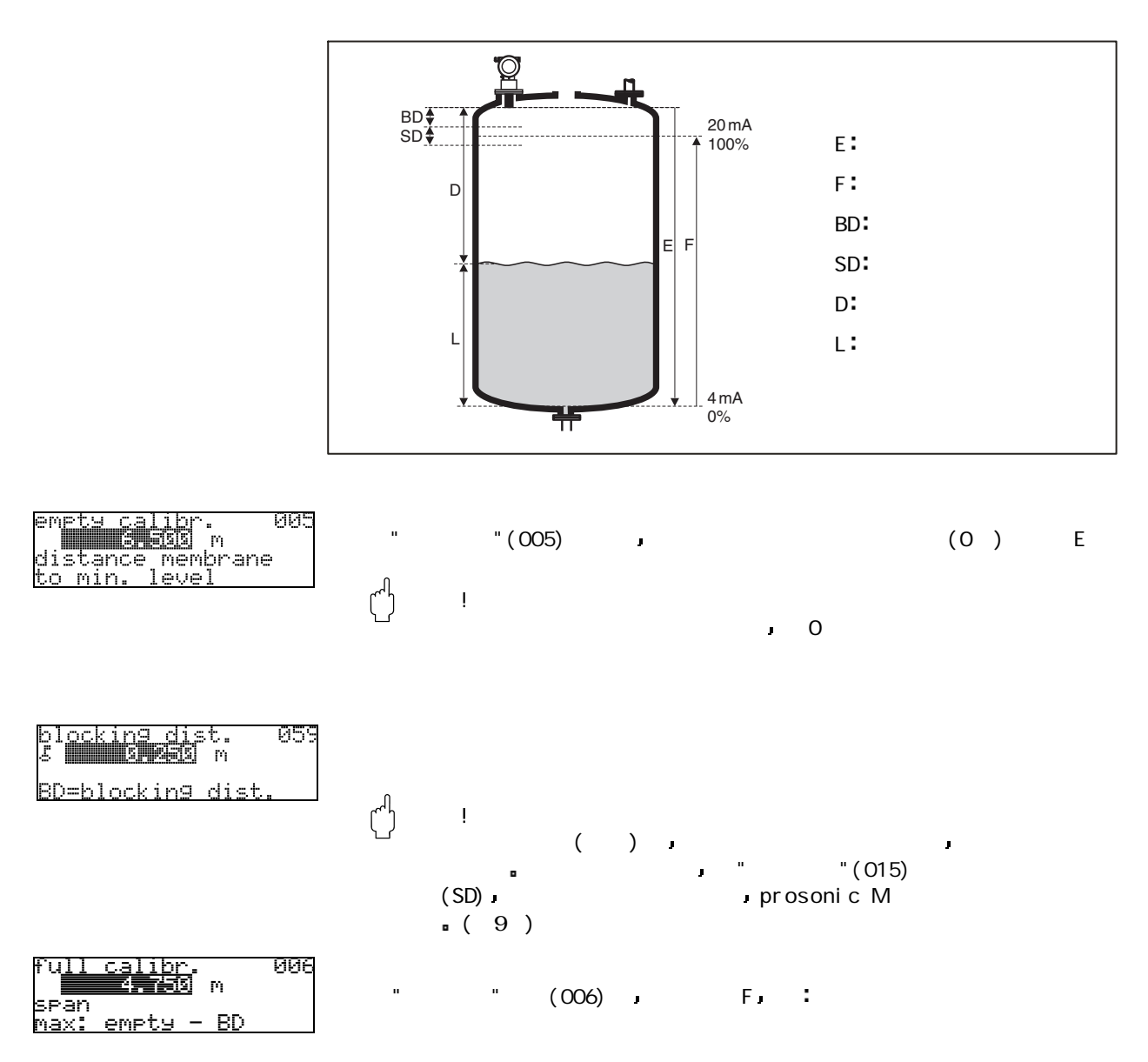

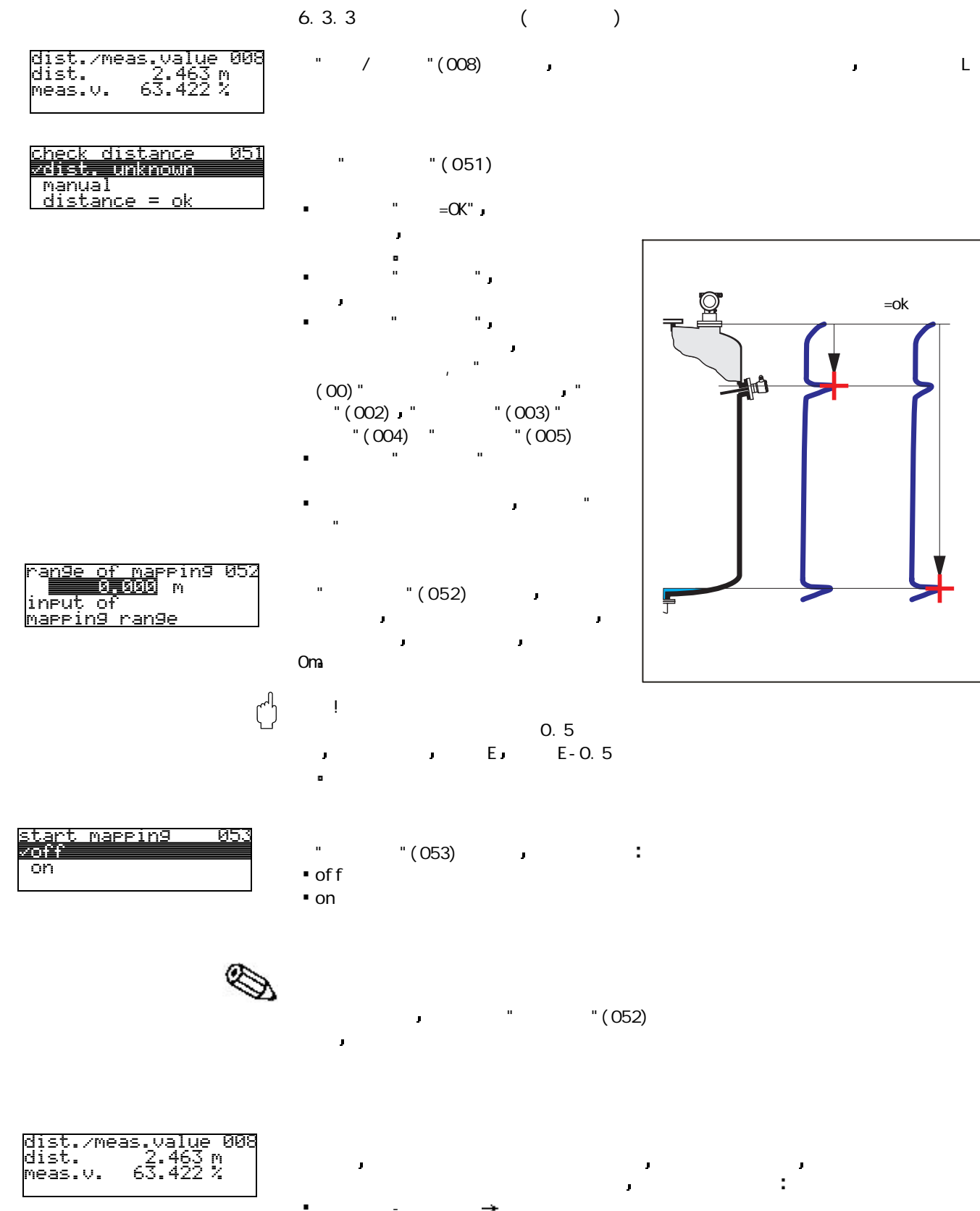

距离正确-液位正确 基本标定结束 "检查距离"(051) 距离不正确-液位不正确 必须完成干扰回波的抑制 功能  $\blacksquare$  $\rightarrow$  " $(005)$ 

干扰回波抑制后 基本标定结束 仪表自动地跳回到功能组选择菜单

Return to<br>Group Selection

24

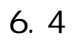

 $\blacksquare$ 

≪

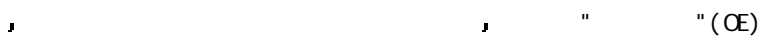

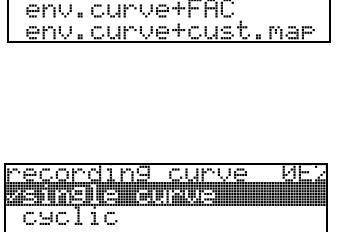

i bilitar 11

 $m_{\rm H}$  $"$  (OE1)

FAC (prosonic M-C BA240F/00/en)

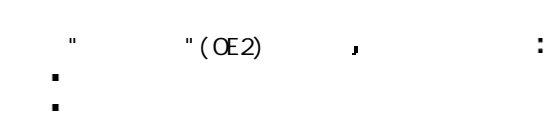

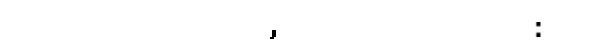

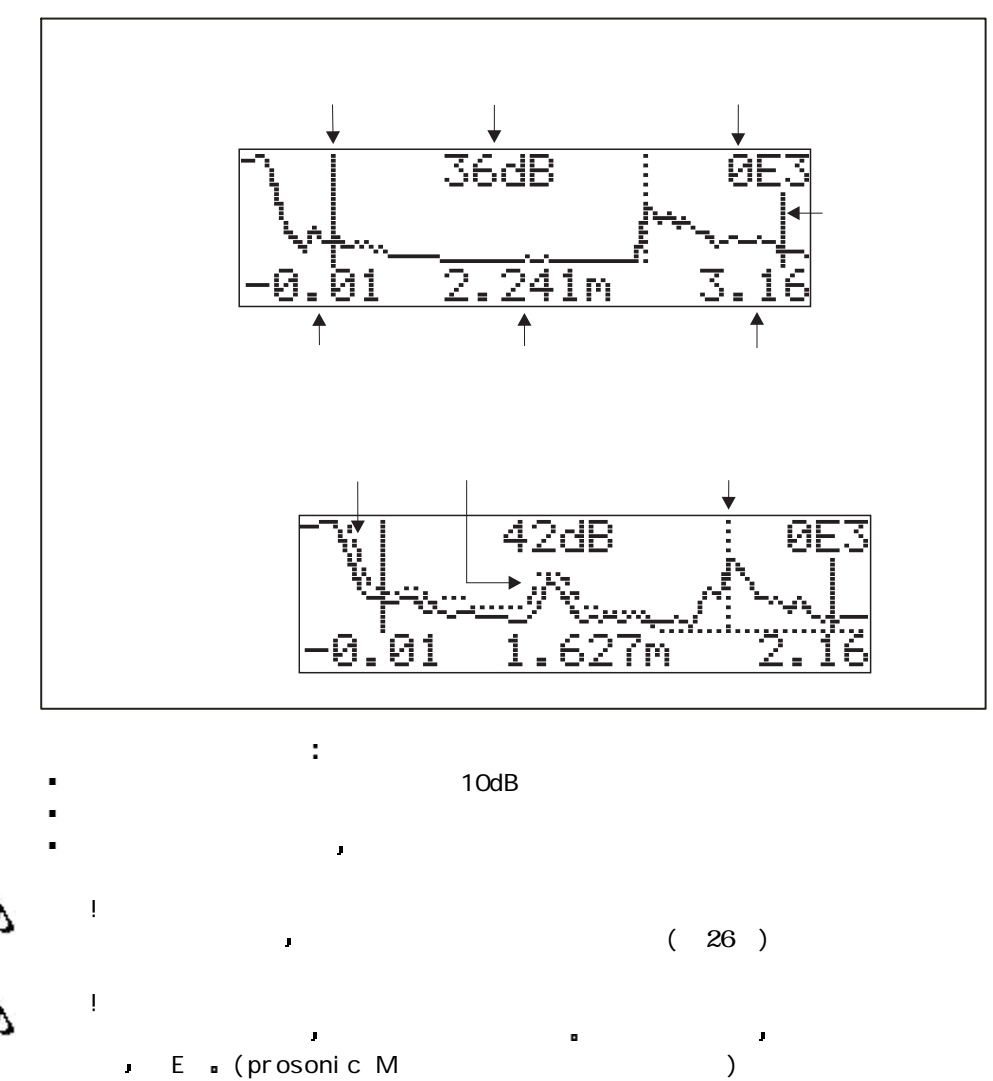

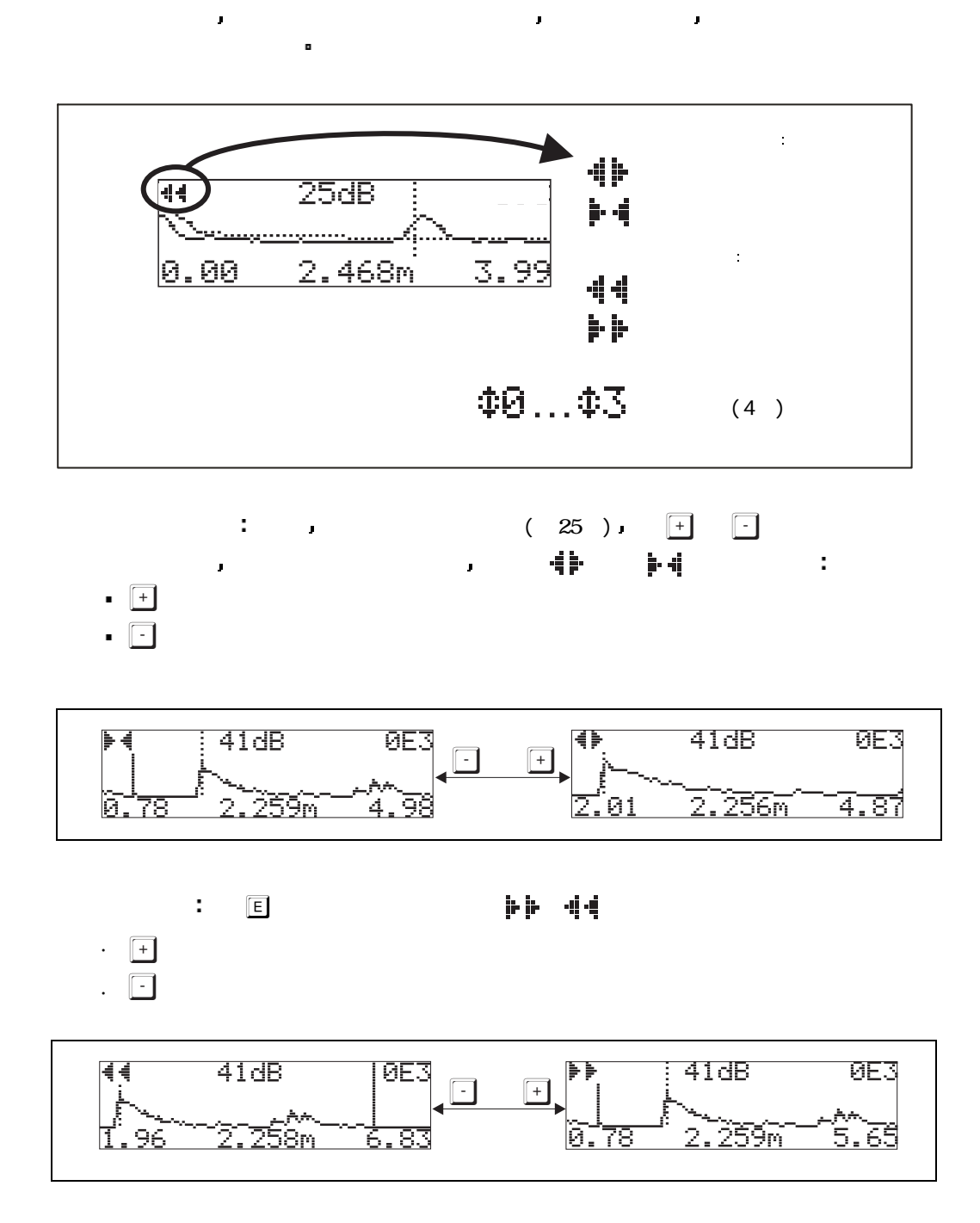

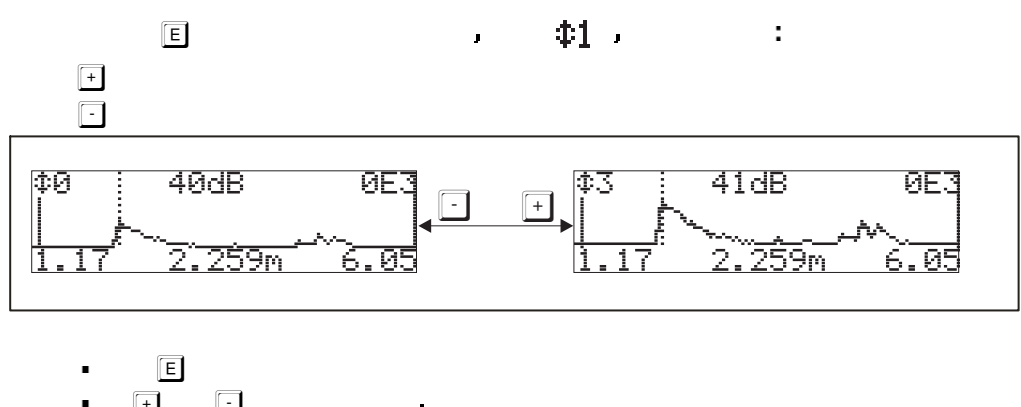

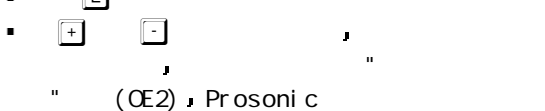

### 7 故障诊断 7.1系统错误信息

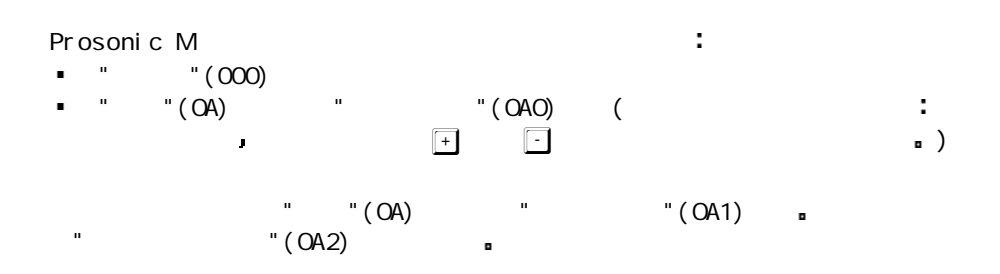

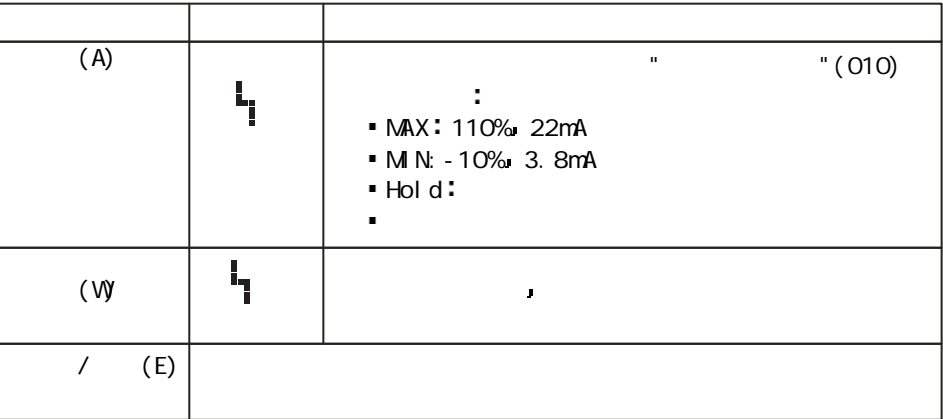

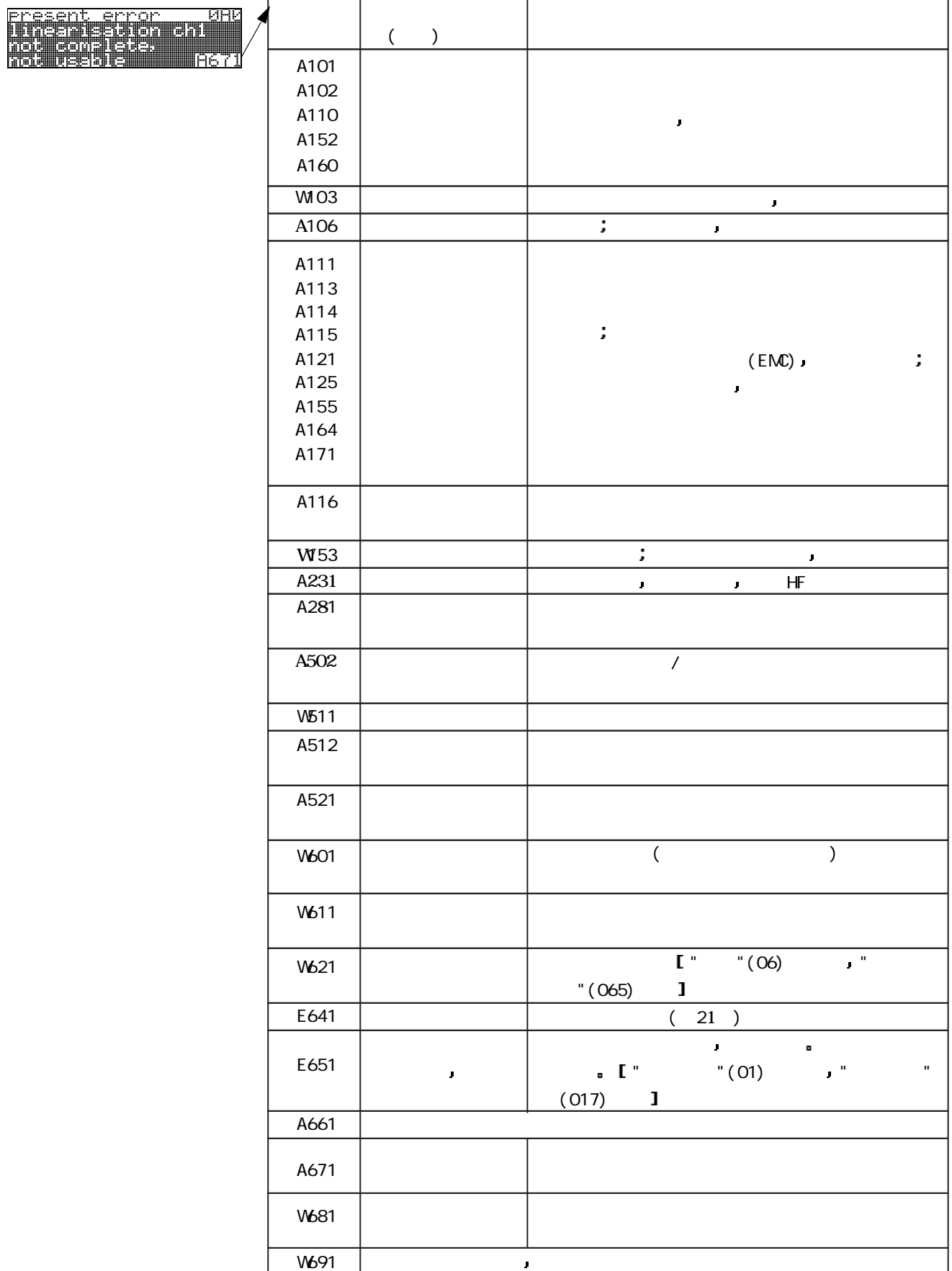

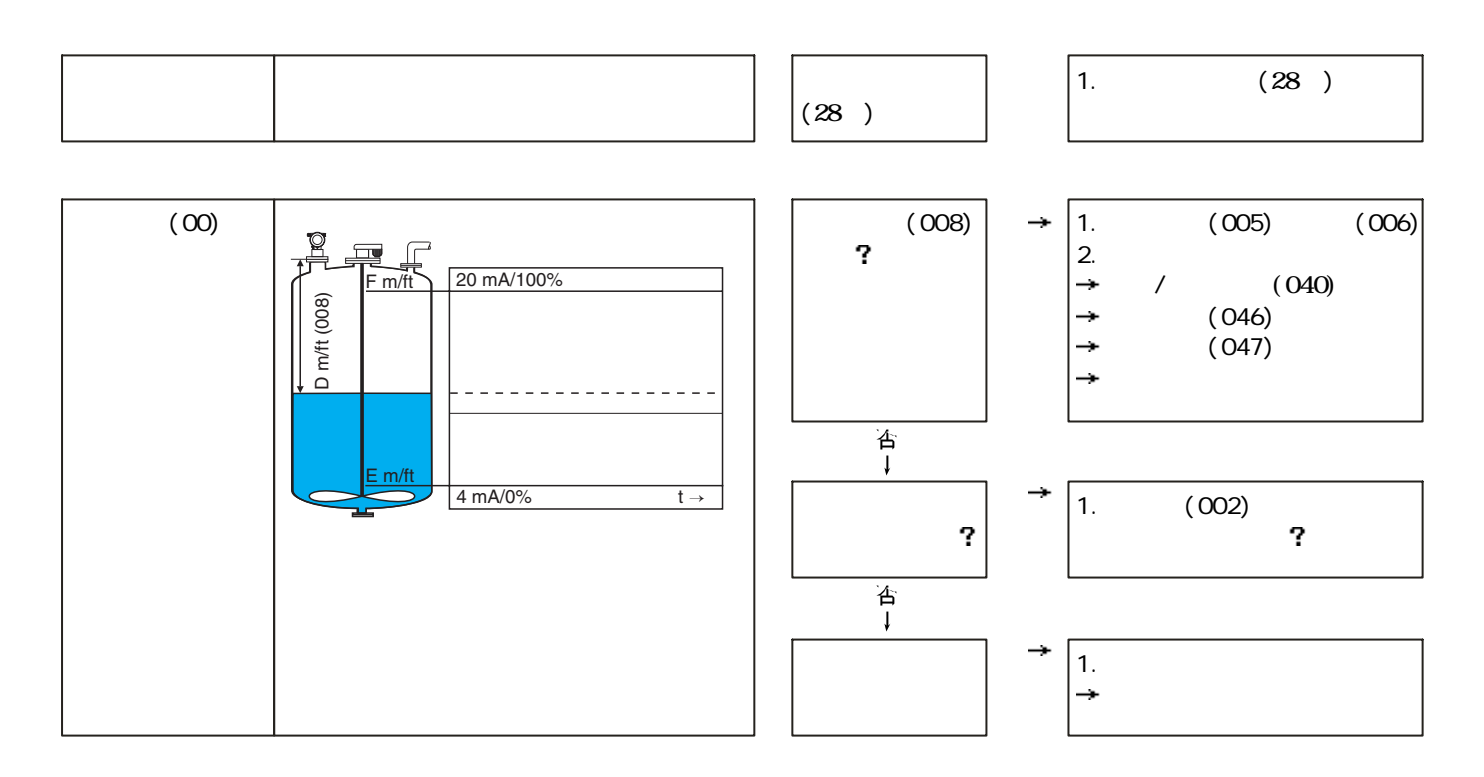

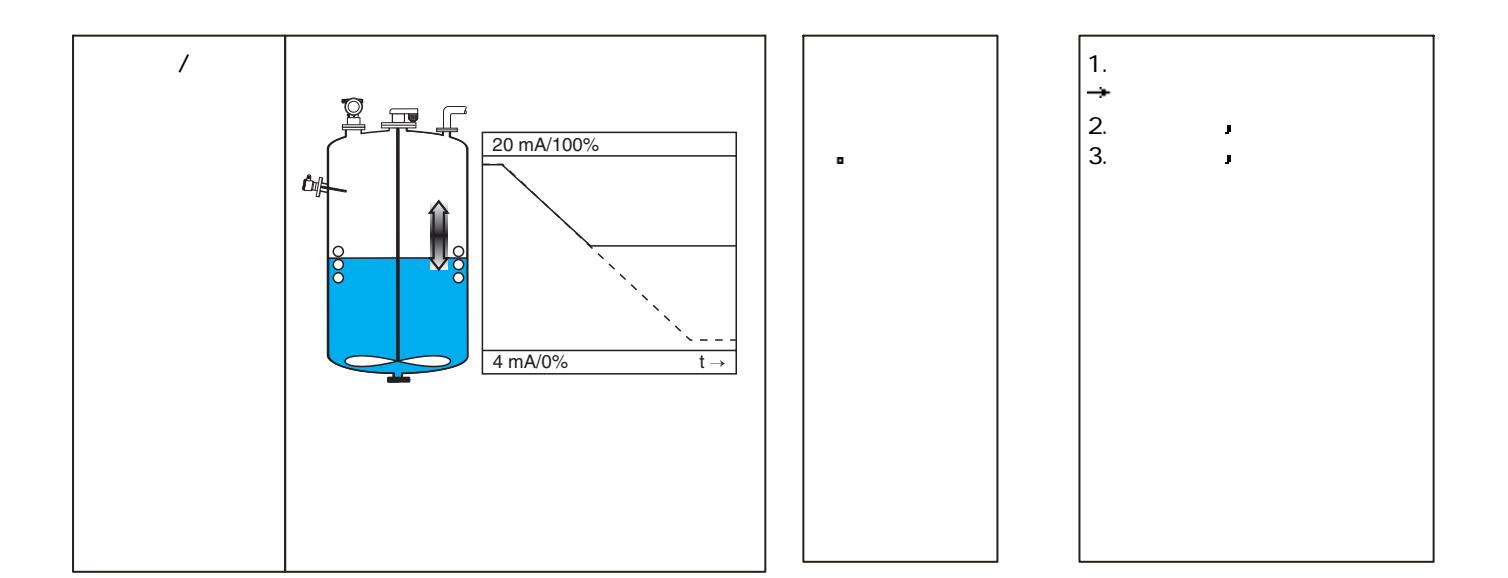

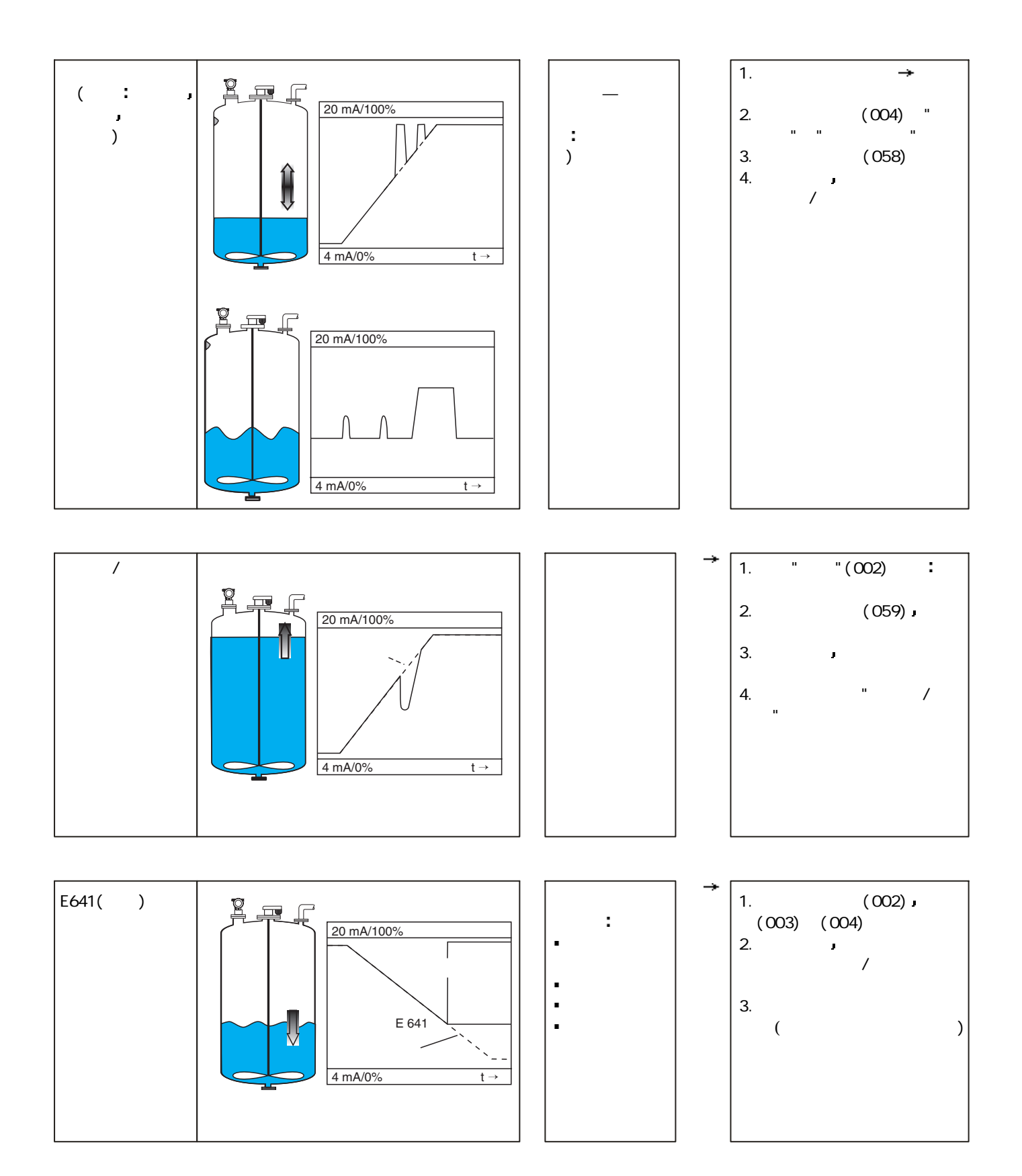

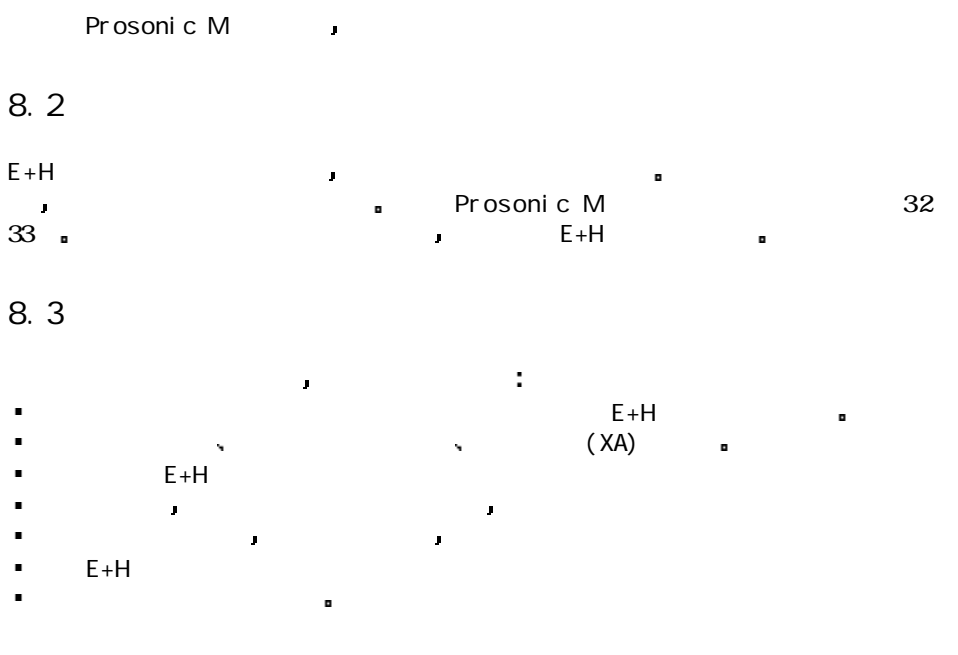

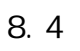

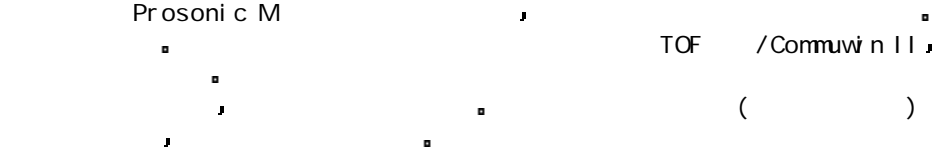

#### 8.5 (F12)

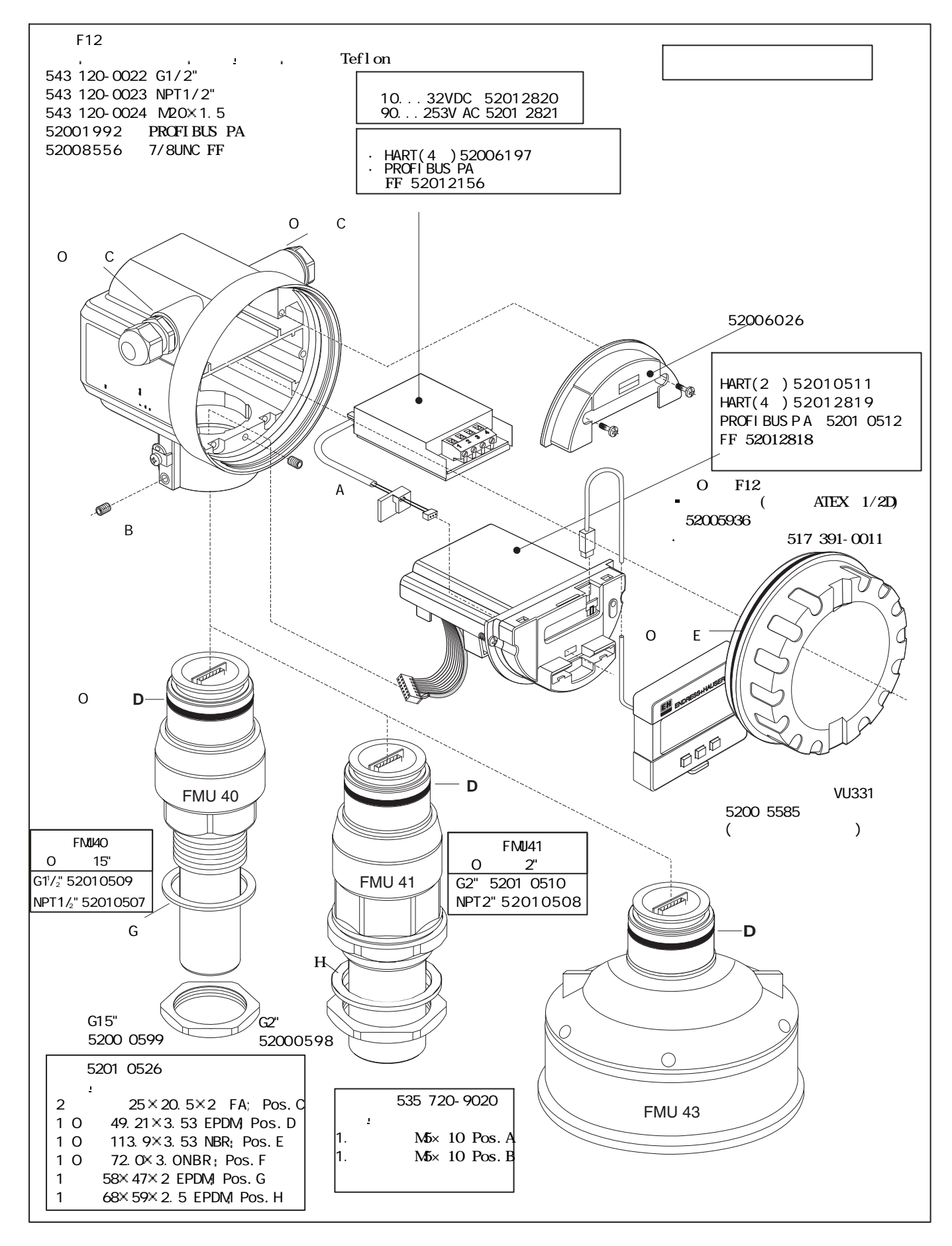

## 8.6 (T12)

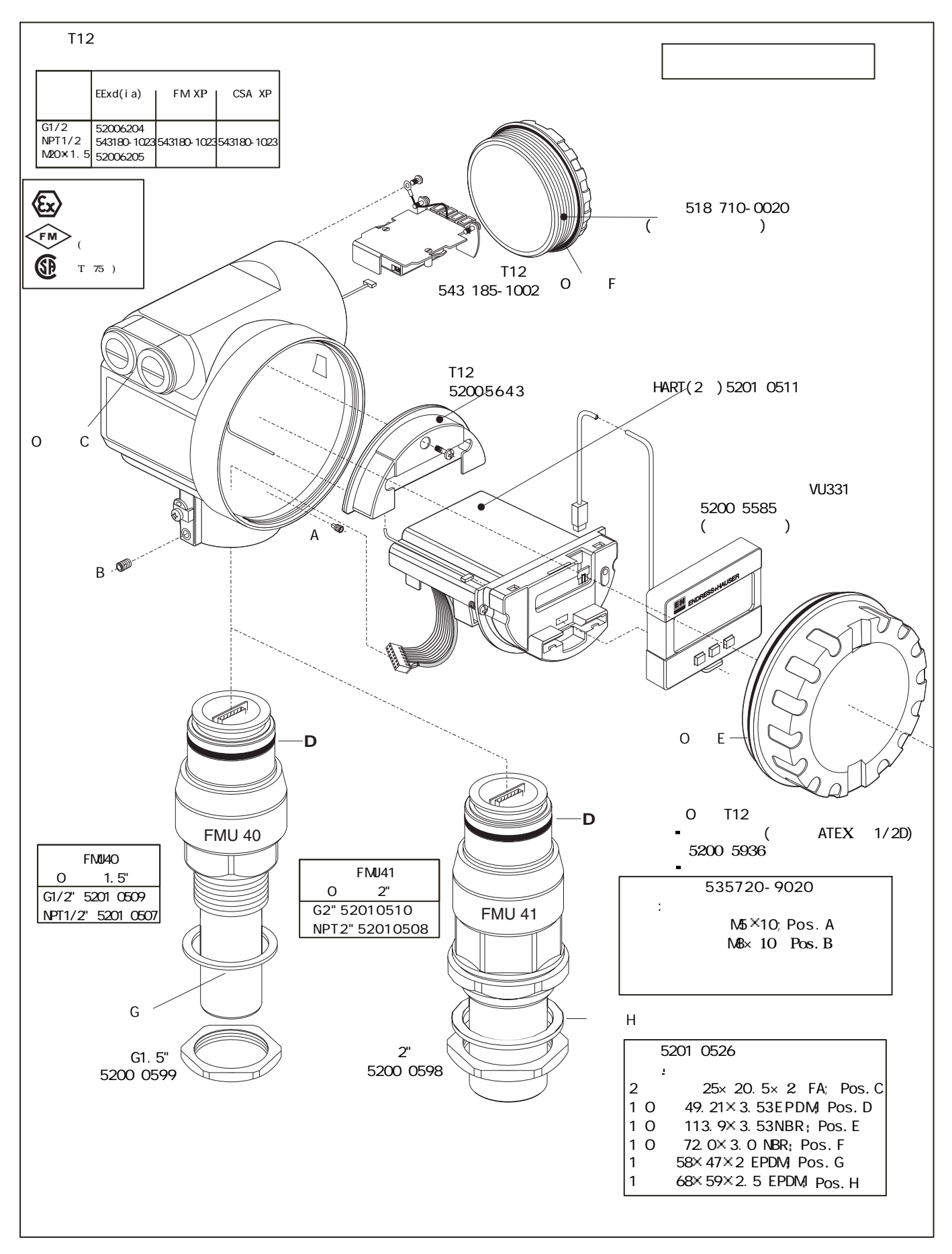

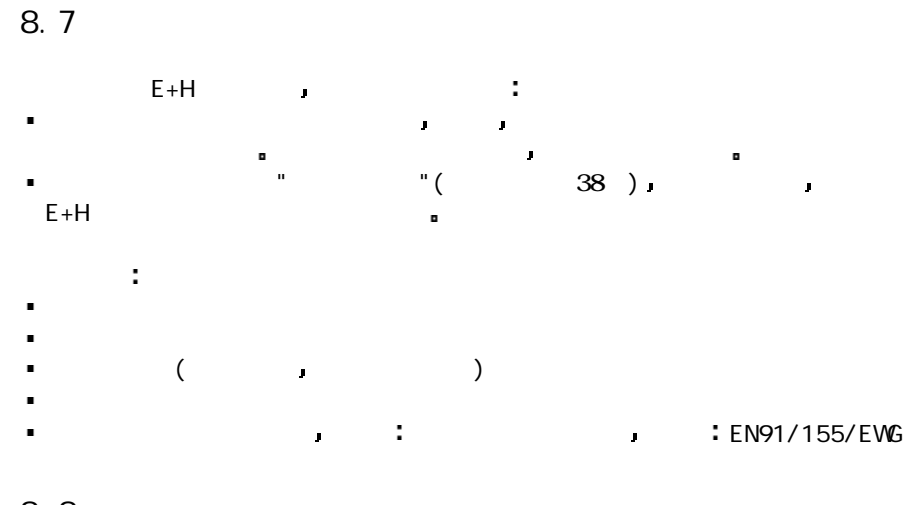

8. 8

Prosonic M and a set of the set of the set of the set of the set of the set of the set of the set of the set of the set of the set of the set of the set of the set of the set of the set of the set of the set of the set of

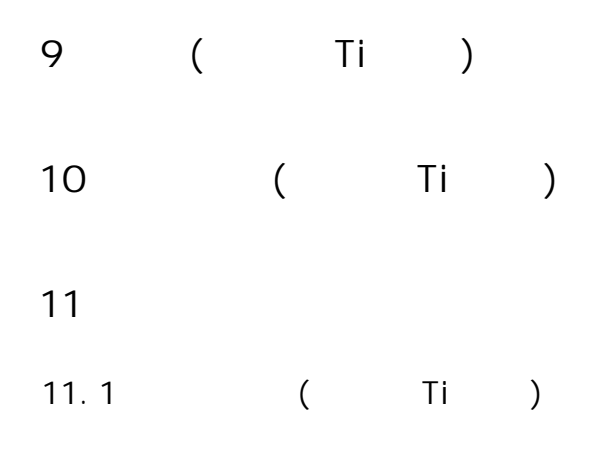

 $11.2$ 

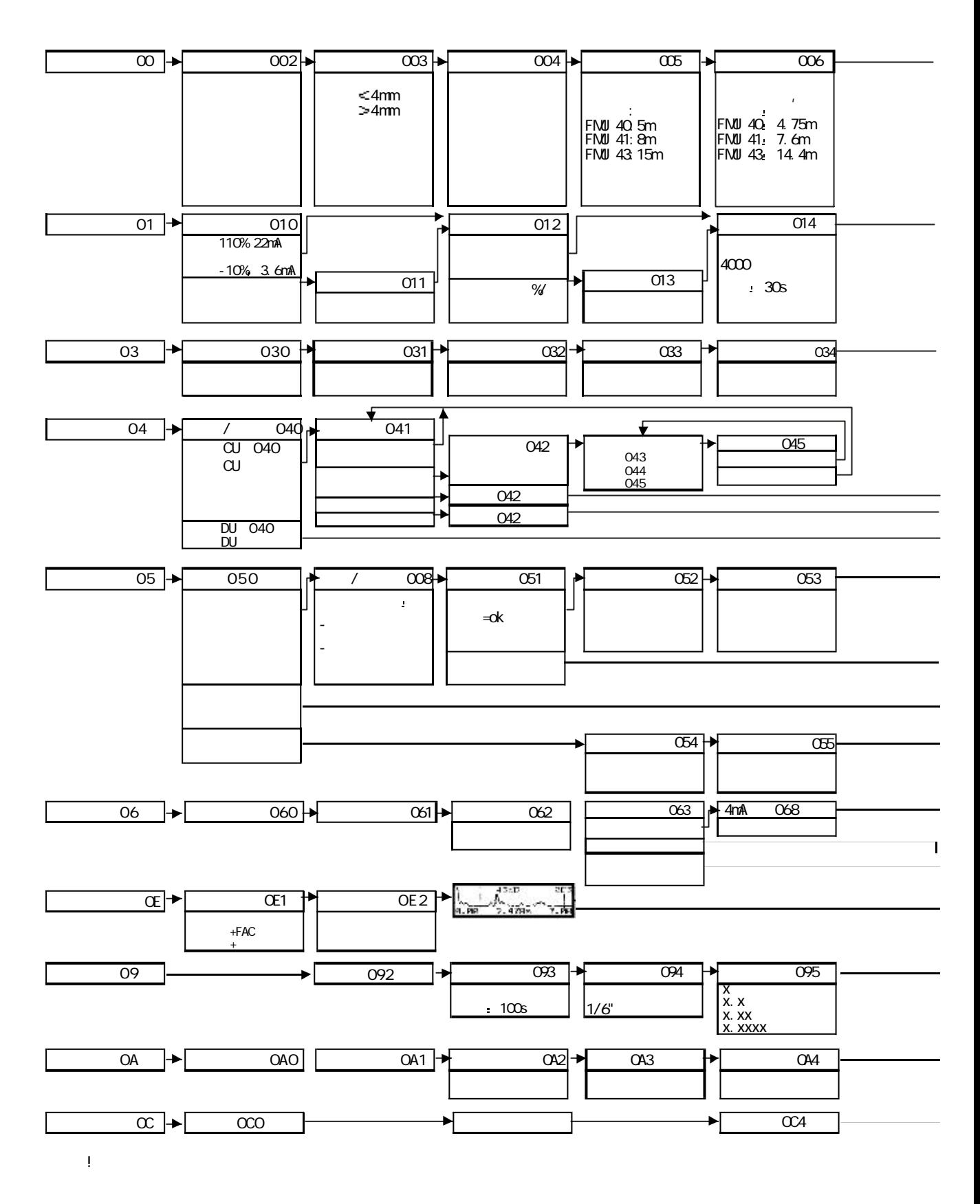

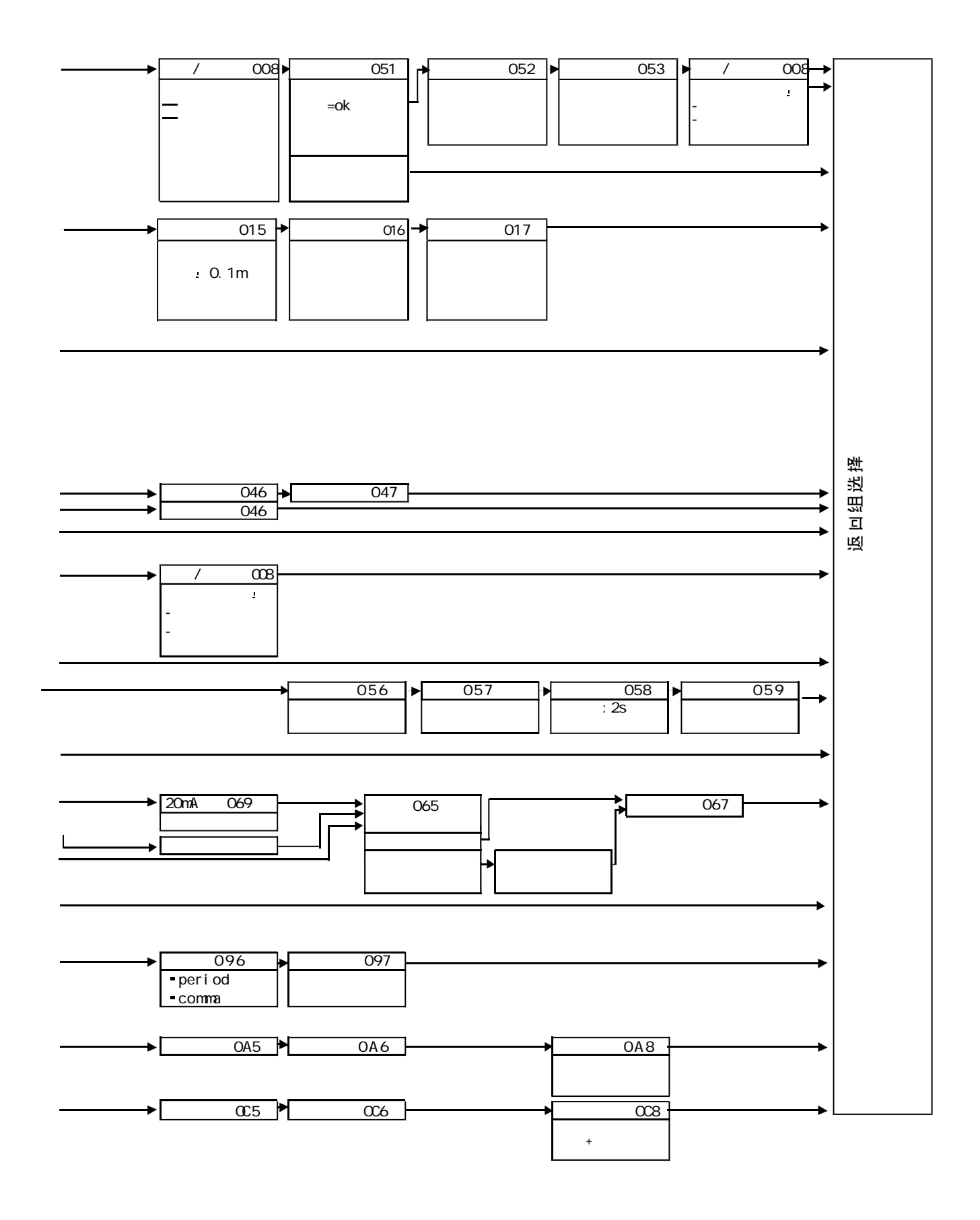

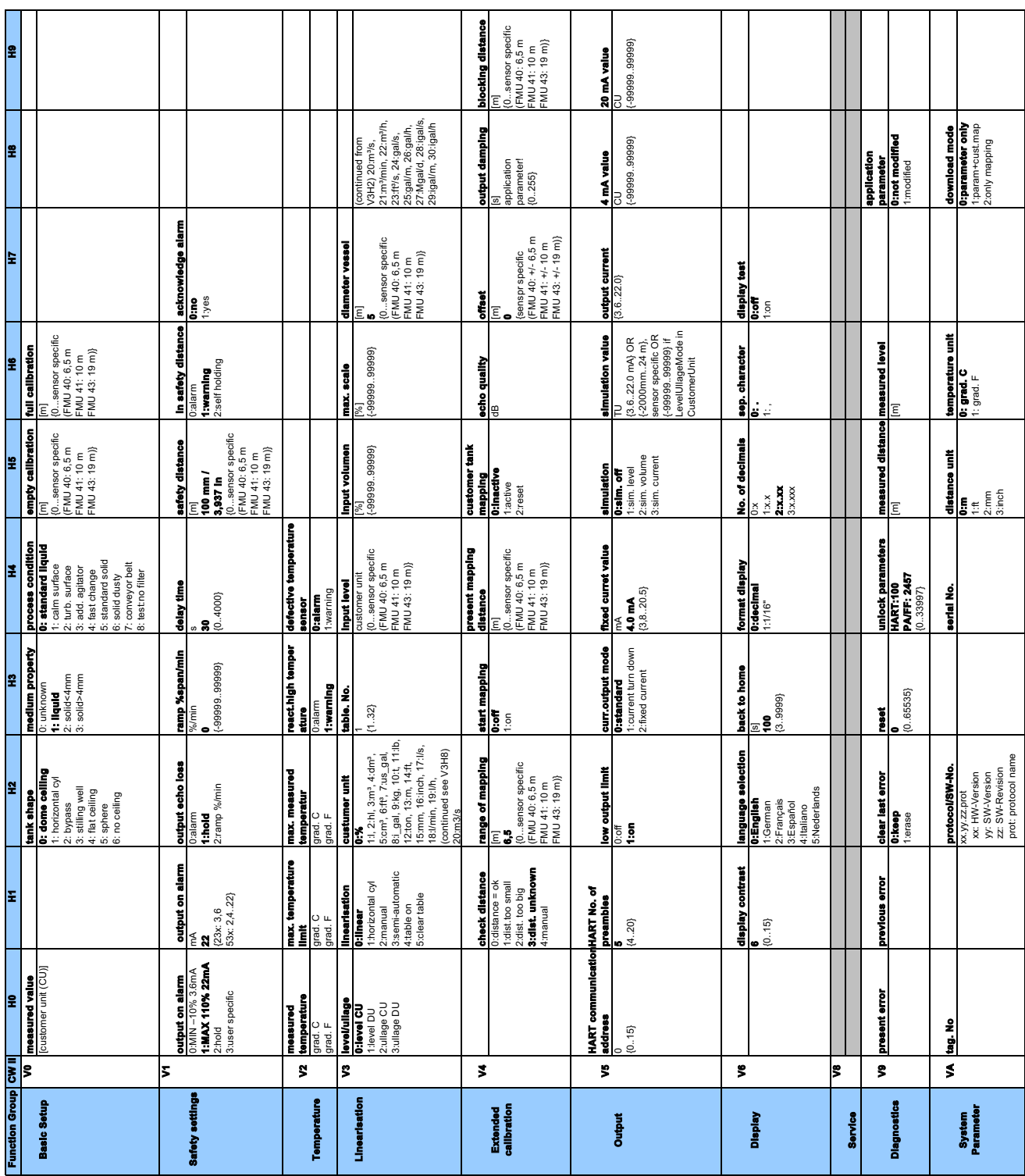

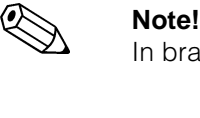

In brackets ( ) you can see the maximum value, which can be edit.

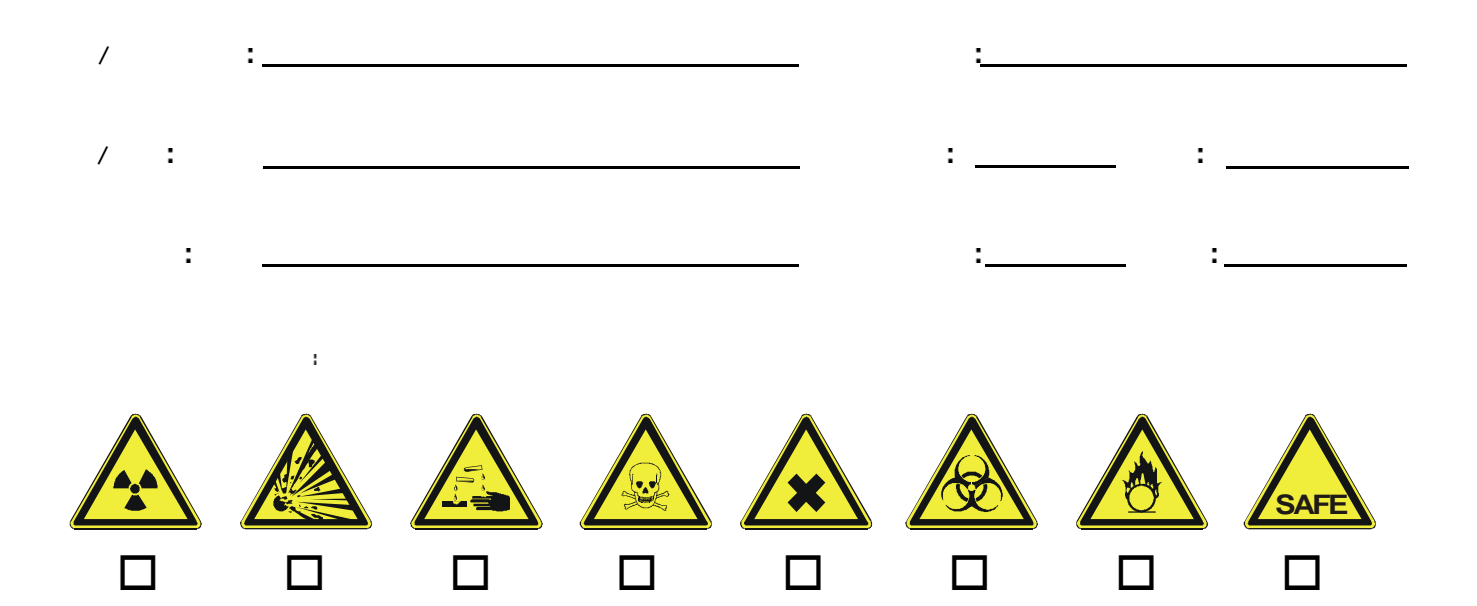

依据法规 在您的单子执行前 为了对工作人员及操作设备的保护 我们需要您鉴字的这份"污染物的声明" 请必

填写完整的对仪表和运输方面的声明 如有必要 可加安全表或特殊处理说明

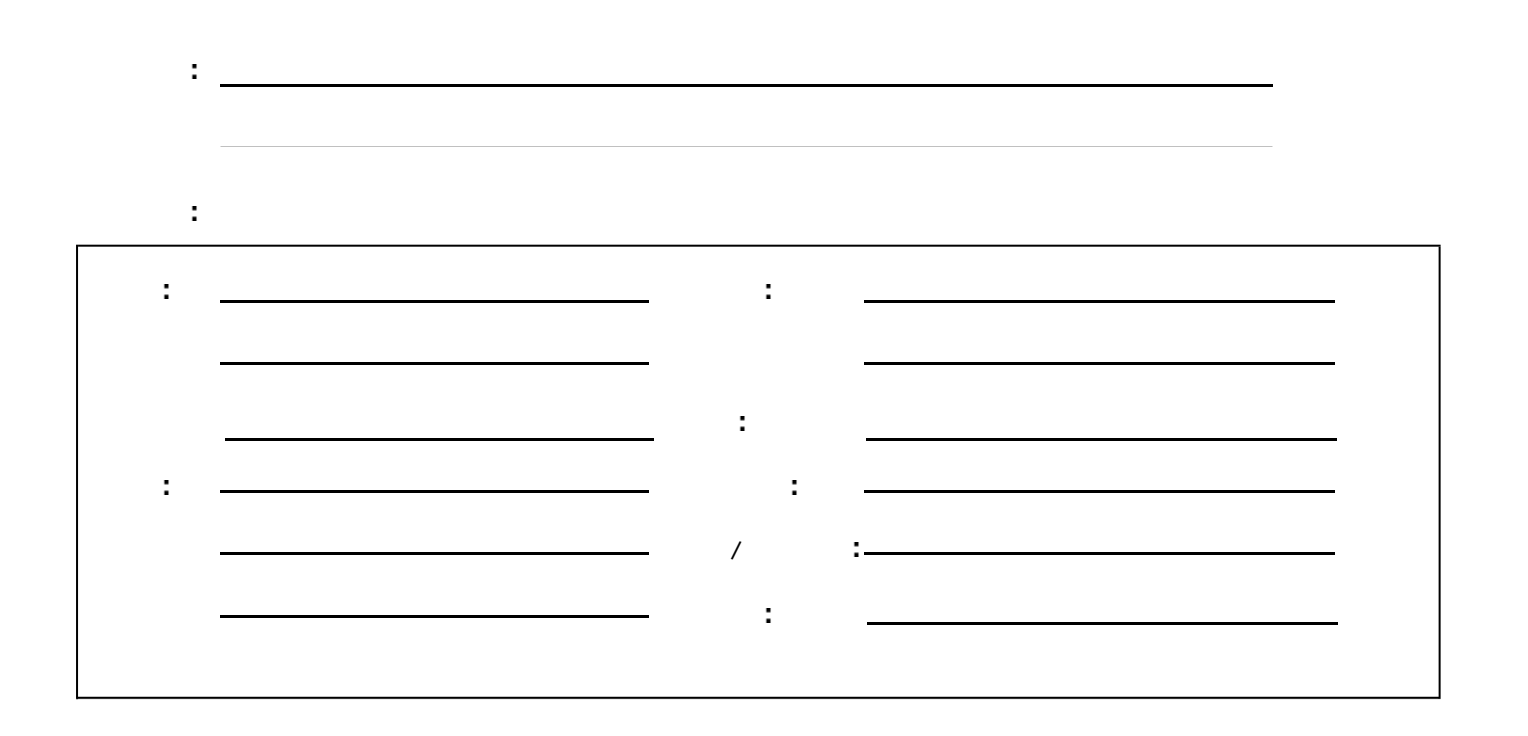

www.services.endress.com

 $\blacksquare$ 

38

 $($ 

 $\ddot{\phantom{a}}$